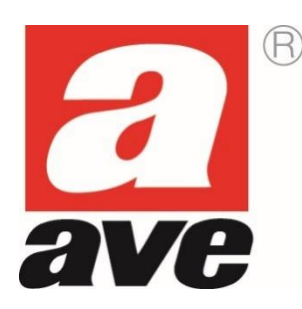

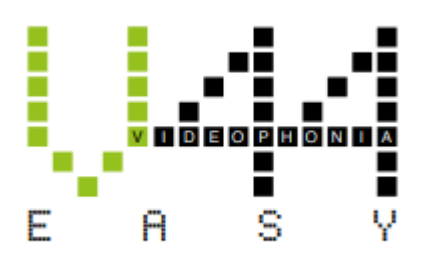

# **Videocitofonia Sistema 2 fili**

# **MANUALE DI UTILIZZO PER L'UTENTE FINALE**

# Sommario

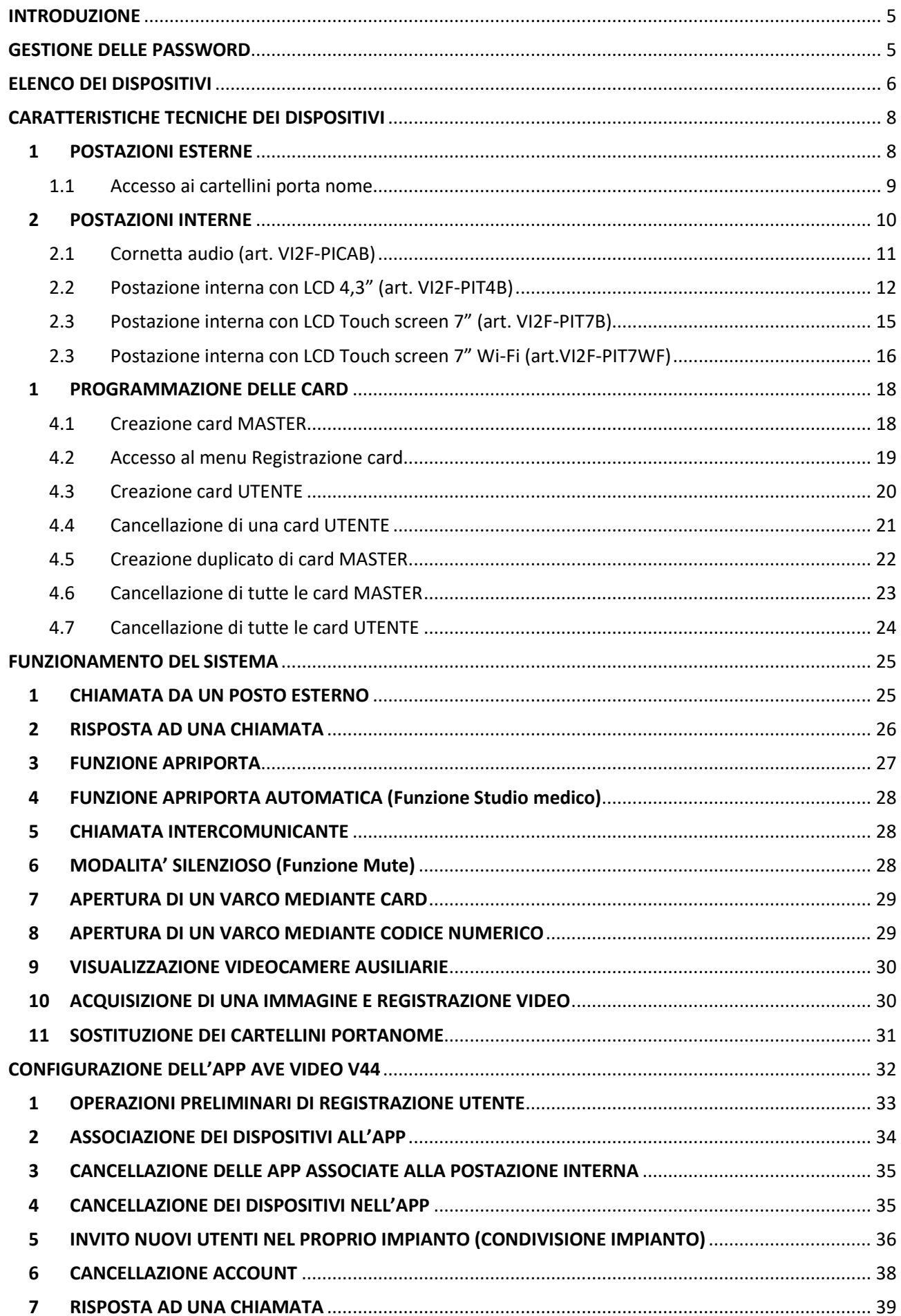

## **AVVERTENZE GENERALI**

L'Acquirente si obbliga a maneggiare gli imballi con cura e a conservare il materiale in modo appropriato, in ambienti non umidi e con una temperatura non inferiore ai -5°C e non superiore ai +40°C. L'Acquirente si obbliga ad informare i propri acquirenti delle modalità di conservazione del materiale fornito dalla ditta AVE S.p.A.

L'Acquirente si obbliga a vendere i prodotti negli imballi originali privi di manomissione o, qualora ciò non fosse, a trasmettere al proprio acquirente le istruzioni d'uso che accompagnano i prodotti della ditta fornitrice AVE S.p.A. Tali istruzioni sono riportate anche su cataloghi, bollettini tecnici, dépliant, inserti e sul sito aziendale [\(www.ave.it\)](http://www.ave.it/).

L'Acquirente, nel caso di vendita dei prodotti AVE S.p.A. in Paesi dell'Unione Europea, si impegna a verificare che le istruzioni d'uso del prodotto presenti negli imballi AVE S.p.A. prevedano la lingua specifica del Paese di destinazione. Nel caso in cui ciò non avvenisse, l'Acquirente si impegna a richiedere ad AVE S.p.A. un'integrazione delle istruzioni di prodotto in modo che sia contemplata la lingua e/o la simbologia richiesta per l'esportazione della merce oppure l'Acquirente si impegna a provvedere per suo conto. Qualora l'Acquirente apra l'imballo prima di vendere i prodotti deve assicurarsi dell'integrità apparente degli stessi; in caso di dubbio i prodotti non devono essere venduti.

I prodotti AVE S.p.A. sono prodotti da installazione. Prodotti ed accessori devono essere installati da personale qualificato. I prodotti devono essere installati ed impiegati secondo la destinazione prevista e in conformità alle norme applicabili alle varie tipologie impiantistiche e tenendo conto delle prescrizioni del catalogo, dei fogli istruzione e delle indicazioni pubblicate sul sito aziendale. Comunque, prima della messa in esercizio dei prodotti installati, si dovrà provvedere a collaudare l'impianto utilizzando personale a ciò preposto, al fine di verificare la funzionalità e l'osservanza delle norme di sicurezza secondo quanto indicato dalle leggi vigenti.

La ditta AVE S.p.A. si riserva di apportare, senza preavviso, modifiche e migliorie ai propri prodotti illustrati nel catalogo e presenti a listino, in conseguenza del costante processo di adeguamento produttivo, tecnologico e normativo. A richiesta è disponibile, presso l'ufficio Assistenza Tecnica di AVE S.p.A., la scheda di prodotto o altra documentazione equivalente. Si raccomanda la consultazione del sito aziendale per aggiornamento e conferma dei dati (www.ave.it).

## **GENERALITA'**

Il sistema videocitofonico di AVE S.p.A. (Domina Videocitofonia) è stato studiato, collaudato ed approvato per poter funzionare con le vigenti norme europee in merito alla realizzazione di impianti elettrici per cui, oltre al rispetto delle attuali norme vigenti, devono essere seguiti tutti gli accorgimenti impiantistici, dai suggerimenti per la realizzazione delle opere murarie sino alle indicazioni sulla configurazione del sistema, descritti nei paragrafi successivi.

## **RIFERIMENTI NORMATIVI UTILI**

Per una corretta realizzazione di un impianto alberghiero in rete risulta utile la consultazione di alcune normative CEI quali:

- CEI 64-8 Impianti elettrici utilizzatori a tensione nominale non superiore a 1000 V in corrente alternata e a 1500 V in corrente continua
- CEI 64-55 Edilizia ad uso residenziale e terziario Guida per l'integrazione degli impianti elettrici utilizzatori e per la predisposizione di impianti ausiliari, telefonici e di trasmissione dati negli edifici - Criteri particolari per strutture alberghiere
- CEI 64-100 Edilizia residenziale Guida per la predisposizione delle infrastrutture per gli impianti elettrici, elettronici e per le comunicazioni

## **INSTALLAZIONE DEI PRODOTTI**

Questo dispositivo deve essere installato secondo la destinazione di utilizzo prevista in conformità alle leggi, alle norme e regole di installazione. Il dispositivo deve essere installato esclusivamente da personale qualificato. Installazioni improprie o utilizzo improprio del dispositivo possono comportare rischi di shock elettrico e/o incendio e/o funzionamento improprio. Prima di procedere all'installazione leggere attentamente le istruzioni associate (indicazioni riportate sull'apparecchio e manuale istruzione se presente) consultando le informazioni tecniche presenti sul sito www.ave.it. Qualora si ritenesse di non disporre delle informazioni adeguate all'installazione e/o per ricevere ulteriori chiarimenti contattare l'Assistenza Tecnica AVE reperibile al numero di telefono 0039 030 24981 e/o un Centro Assistenza AVE (elenco disponibile sul sito www.ave.it) Rispettare le operazioni di montaggio, collegamento e le temperature di esercizio; prima della messa in servizio dei prodotti installati provvedere al collaudo dell'impianto da parte di personale qualificato. Non aprire, smontare o alterare il prodotto pena la decadenza della garanzia e l'esclusione di responsabilità da parte dell'azienda.

Il sistema videocitofonico Ave è conforme alle più severe norme di prodotto sia per i requisiti prestazionali e sicurezza sia per la conformità alle prove ambientali relative. Inoltre contiene funzioni evolute di videosorveglianza (attivabili in fase di installazione dell'impianto) che potrebbero essere soggette al Regolamento 679/2016 ("GDPR") ed il Provvedimento Generale del Garante sulla videosorveglianza dell'8 aprile 2010. Poiché tali indicazioni fissano specifici obblighi a tutela della riservatezza richiamiamo attenzione a che l'installazione venga effettuata secondo leggi e decreti vigenti in materia di "privacy".

# <span id="page-4-0"></span>INTRODUZIONE

Questo manuale ha lo scopo di istruire l'installatore alla realizzazione di un impianto videocitofonico e della successiva configurazione dei parametri essenziali al suo corretto funzionamento. Nel seguito del presente documento infatti verranno riportati tutti gli accorgimenti necessari alla realizzazione ottimale di un impianto partendo dalle opere murarie e dalla realizzazione dell'impianto elettrico sino all'illustrazione del significato di tutte le icone dei diversi menu del software di gestione.

I vantaggi di un sistema videocitofonico con tecnologia digitale 2 fili sono:

- 1. **Versatilità**: il sistema 2 fili digitale può essere utilizzato sia in contesti monofamiliari che in medi/grandi complessi residenziali.
- 2. **Semplicità e velocità d'installazione**: il cablaggio tra i dispositivi si effettua con solo 2 fili non polarizzati azzerando le possibilità d'errore.
- 3. **Configurazione** semplice ed immediata mediante dip-switch a bordo dei dispositivi.

# <span id="page-4-1"></span>GESTIONE DELLE PASSWORD

Per garantire la sicurezza dell'impianto e del proprio account è consigliato modificare le password di default d'accesso ai menù di configurazione dei sistemi.

# <span id="page-5-0"></span>ELENCO DEI DISPOSITIVI

## **POSTAZIONI ESTERNE**

Postazione esterna da incasso ad 1 chiamata art. **VI2F-PE1**

Postazione esterna da appoggio parete ad 1 chiamata art. **VI2F-PE1AP**

Postazione esterna da incasso a 2 chiamate art. **VI2F-PE2**

Postazione esterna da appoggio parete a 2 chiamate art. **VI2F-PE2AP**

Postazione esterna da incasso a 4 chiamate art. **VI2F-PE4**

Colonna esterna da incasso ausiliaria a 4 chiamate art. **VI-PEAUX4** 

Colonna esterna ausiliaria da incasso a 8 chiamate Art. **VI-PEAUX**

Postazione esterna da incasso modello building art. **VI2F-PE7T**

## į **POSTAZIONI INTERNE**

Postazione interna con LCD 4,3" art. **VI2F-PIT4B**

Postazione interna con LCD touch screen 7" art. **VI2F-PIT7B**

Postazione interna con LCD touch screen 7" Wi-Fi art. **VI2F-PIT7WF**

Cornetta citofonica art. **VI2F-PICAB**

# **ARTICOLI COMUNI**

Alimentatore bus 1,5A art. **VI2F-ALI**

Alimentatore bus 600mA art. **VI2F-ALI600MA**

Amplificatore di segnale bus art. **VI2F-AMPLI**

Distributore di segnale per postazioni esterne art. **VI2F-PEDIST**

Distributore di segnale per postazioni interne art. **VI2F-PIDIST**

Modulo a relè per la gestione di un'uscita supplementare art. **VI2F-RELAY**

Modulo a relè per la ripetizione della suoneria interna art. **VI2F-RELAY2**

Modulo interfaccia telecamere analogiche art. **VI2F-CAM**

 $\overline{a}$ 

Vetrino di ricambio per la postazione esterna a 1 chiamata VI2F-PE1 art. **VI-VTRPE1**

Vetrino di ricambio per la postazione esterna a 2 chiamate VI2F-PE2 art. **VI-VTRPE2**

Vetrino di ricambio per la postazione esterna a 4 chiamate VI2F-PE4 art. **VI-VTRPE4**

Vetrino di ricambio per la postazione esterna aux a 8 chiamate VI-PEAUX art. **VI-VTRPEAUX**

Vetrino di ricambio per la postazione esterna aux a 4 chiamate VI-PEAUX4 art. **VI-VTRPEAUX4**

# <span id="page-7-0"></span>CARATTERISTICHE TECNICHE DEI DISPOSITIVI

## <span id="page-7-1"></span>1 POSTAZIONI ESTERNE

Le funzioni e le caratteristiche di questa tipologia di prodotti sono le seguenti:

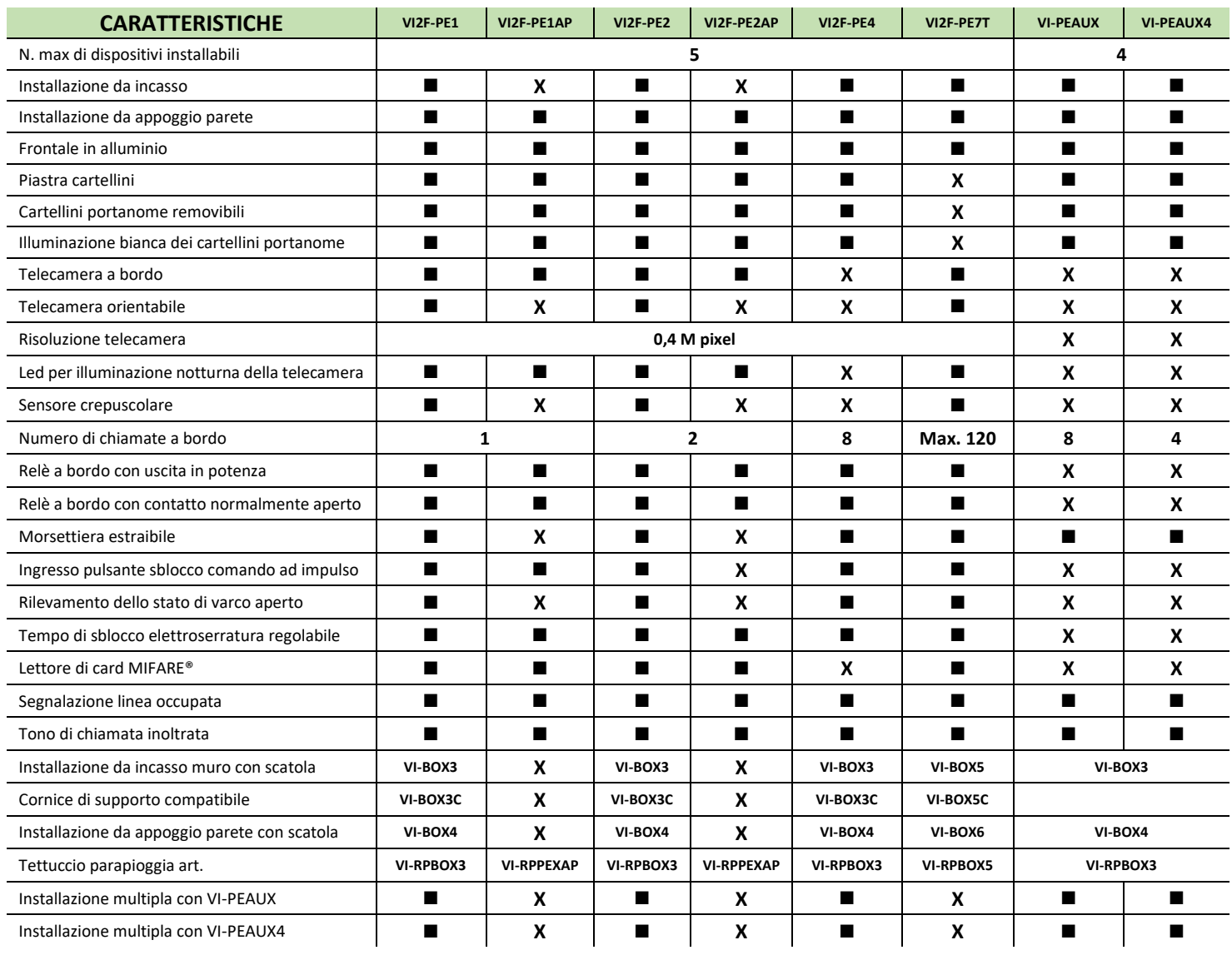

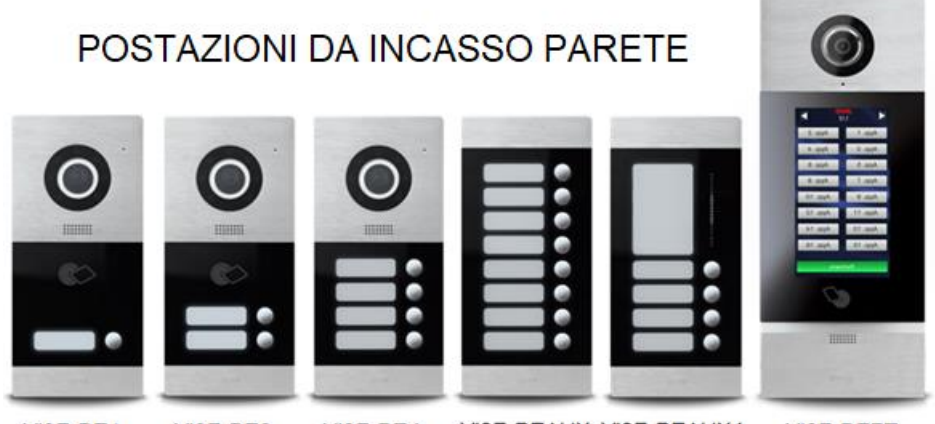

 $VI2F-PE1$ 

VI2F-PE1AP

 $VI2F-PE2$ 

VI2F-PE4

VI2F-PEAUX VI2F-PEAUX4

VI<sub>2F-PE7T</sub>

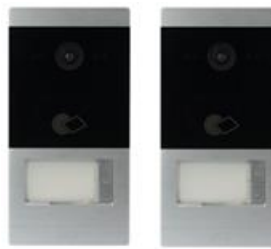

# POSTAZIONI DA **APPOGGIO PARETE**

## <span id="page-8-0"></span>1.1 Accesso ai cartellini porta nome

VI2F-PE2AP

Le postazioni esterne dispongono di cartellini portanome sui quali è possibile scrivere il nome dell'utente che risponderà ad una chiamata inoltrata premendo il pulsante a fianco degli stessi.

Per poter accedere alle targhette portanome è necessario:

**POSTAZIONI ESTERNE DA INCASSO VI2F-PE1-2-4**: rimuovere preventivamente il frontalino anteriore svitando la vite posta nella parte bassa del dispositivo e sollevare il frame in vetro tirando verso sé la parte inferiore dello stesso.

**POSTAZIONI ESTERNE DA APPOGGIO PARETE VI2F-PE1-2AP**: rimuovere preventivamente il frontalino anteriore svitando le viti poste nella parte bassa del dispositivo e sollevare il coperchio dello stesso. Smontare la copertura plastica per accedere ai cartellini portanome. Per rimontare il frontalino anteriore è sufficiente eseguire la manovra opposta a quella precedentemente riportata.

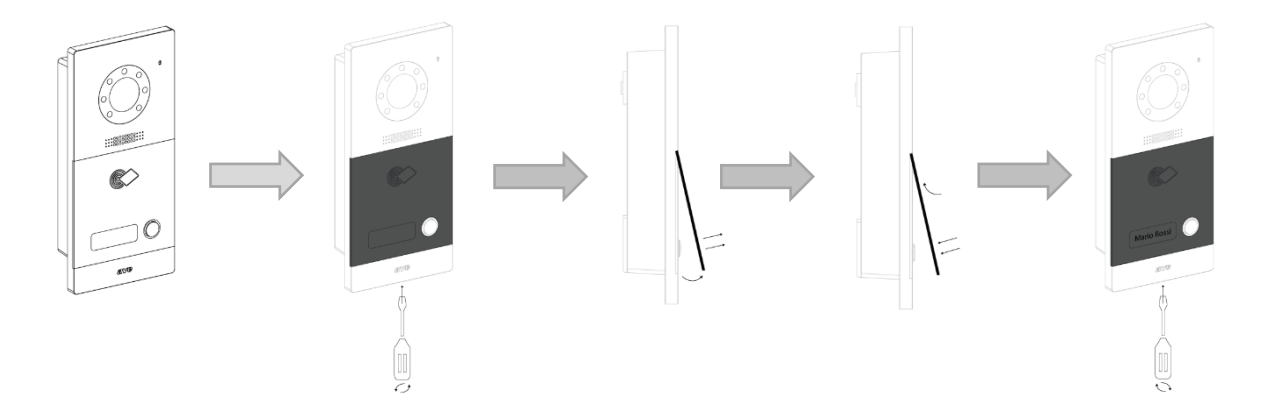

# 2 POSTAZIONI INTERNE

<span id="page-9-0"></span>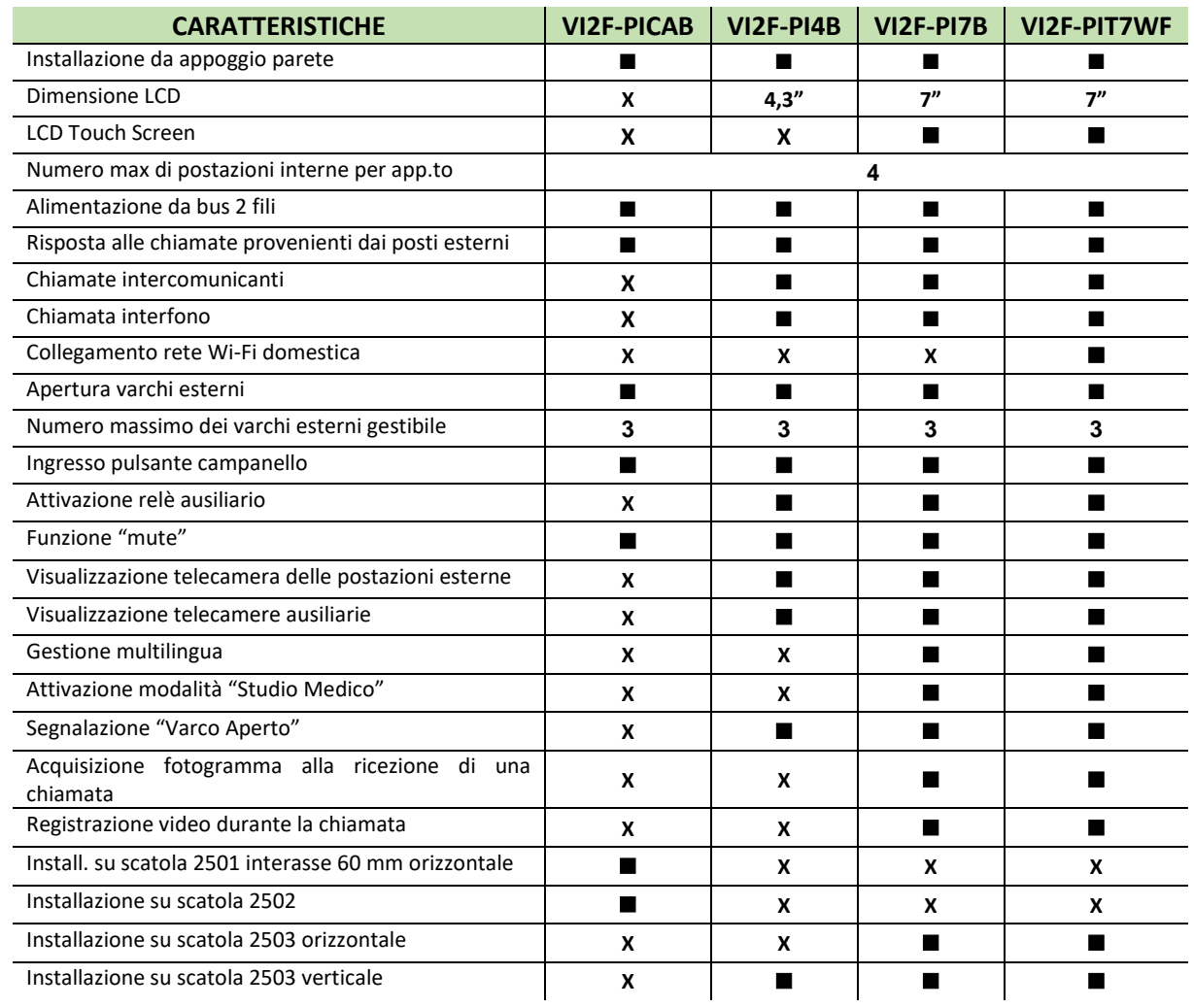

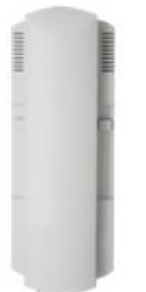

VI2F-PICAB VI2F-PIT4B

00000

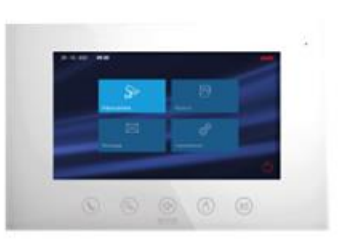

VI<sub>2</sub>F-PIT7B

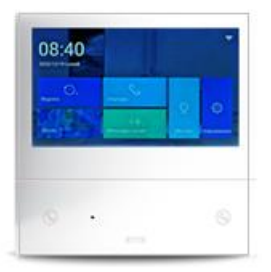

VI<sub>2</sub>F-PIT7WF

## <span id="page-10-0"></span>2.1 Cornetta audio (art. VI2F-PICAB)

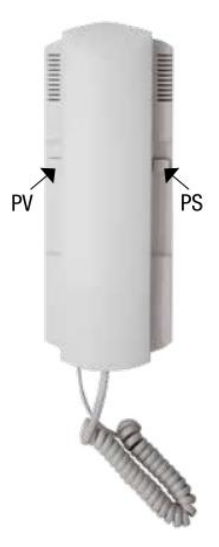

#### **TONO E VOLUME DELLA SUONERIA**

Entro 60 s dall'accensione, brevi pressioni del pulsante serratura "Ps" consentono di selezionare il tono della suoneria. Il tono di default è Tono 1, sui 5 disponibili. Con brevi pressioni la selezione passa al successivo per poi ritornare automaticamente al primo, in modo circolare. L'ultimo selezionato viene automaticamente memorizzato.<br>Entro 60 s dal power-on, o quando è in corso una chiamata, brevi pressioni del pulsante v

Con brevi pressioni la selezione passa al successivo per poi ritornare automaticamente al primo, in modo circolare. L'ultimo selezionato viene automaticamente memorizzato

#### **VOLUME AUDIO**

Quando la conversazione è attiva (cornetta sganciata) brevi pressioni del pulsante volume "Pv" consentono di impostare il volume dell'audio in cornetta. Il volume di default è Volume 2, sui 3 disponibili. Con brevi pressioni la selezione passa al successivo per poi ritornare automaticamente al primo, in modo circolare. L'ultimo selezionato viene automaticamente memorizzato.

## RIPRISTINO DEI PARAMETRI DI DEFAULT

Se entro 60 s dal power-on il pulsante "Py" viene premuto per 3 s, il dispositivo si predispone per il reset alle impostazioni di fabbrica, segnalandolo con un lungo "beep". Premendo nuovamente il pulsante "Pv" il reset viene effettuato, confermando l'operazione con un altro lungo "beep.

#### **FUNZIONI BASE:**

Di seguito sono riportate le funzioni base del dispositivo:

#### a) RISPOSTA AD UNA CHIAMATA IN ARRIVO

In modalità stand-by, sollevare la cornetta per rispondere ad una chiamata in arrivo.

### **b) TERMINE DI UNA CHIAMATA IN CORSO**

Durante i 120 s di conversazione è possibile terminare la chiamata riagganciando la cornetta.

#### c) APERTURA PORTA

Quando il dispositivo è in stand-by, è chiamato o è in conversazione con un posto esterno, premere brevemente il pulsante apri-porta "Ps" per aprire la porta n° 1 (uscita alta energia EL sulle postazioni esterne). Una pressione lunga (3 s) sullo stesso pulsante agisce sulla seconda uscita delle postazioni esterne (contatto NA). Se il modulo relè (VI2F-RELAY) è presente, premendo a lungo (3 s) il pulsante volume "Pv" si agirà sulla relativa uscita.

#### d) CHIAMATA PORTINERIA

In modalità stand-by, sollevare la cornetta e premere a lungo (3 s) il pulsante apri porta "Ps" per chiamare il portiere. Se il dispositivo emette 3 brevi "beep" la chiamata è fallita.

## e) CHIAMATA IN ARRIVO DA PULSANTE CAMPANELLO

Il dispositivo suonerà alla pressione del pulsante campanello collegato al relativo ingresso (suono indipendente dalla suoneria di chiamata principale).

## <span id="page-11-0"></span>2.2 Postazione interna con LCD 4,3" (art. VI2F-PIT4B)

È possibile modificare la melodia della suoneria ed il suo volume. Le funzionalità di seguito riportate potrebbero non essere disponibili per tutti i dispositivi installati in quanto implementate nel tempo sulle varie revisioni hardware degli stessi.

a) **VOLUME SUONERIA**: mantenere premuto il pulsante per accedere alla selezione del volume della postazione interna. Premere i pulsanti per  $\textcircled{a}$   $\textcircled{a}$  selezionare il volume e confermare con il pulsante  $\mathbb{Q}$ 

**Attenzione**: funzionalità "Volume suoneria" disponibile dalla versione SW 1.52 o successive.

**SELEZIONE SUONERIE**: mantenere premuto il pulsante  $\mathbb{Q}$  per accedere alla selezione del volume della postazione interna. Premere i pulsanti  $\textcircled{a}$   $\textcircled{a}$  per selezionare il volume e confermare con il pulsante  $\mathbb{Q}$ 

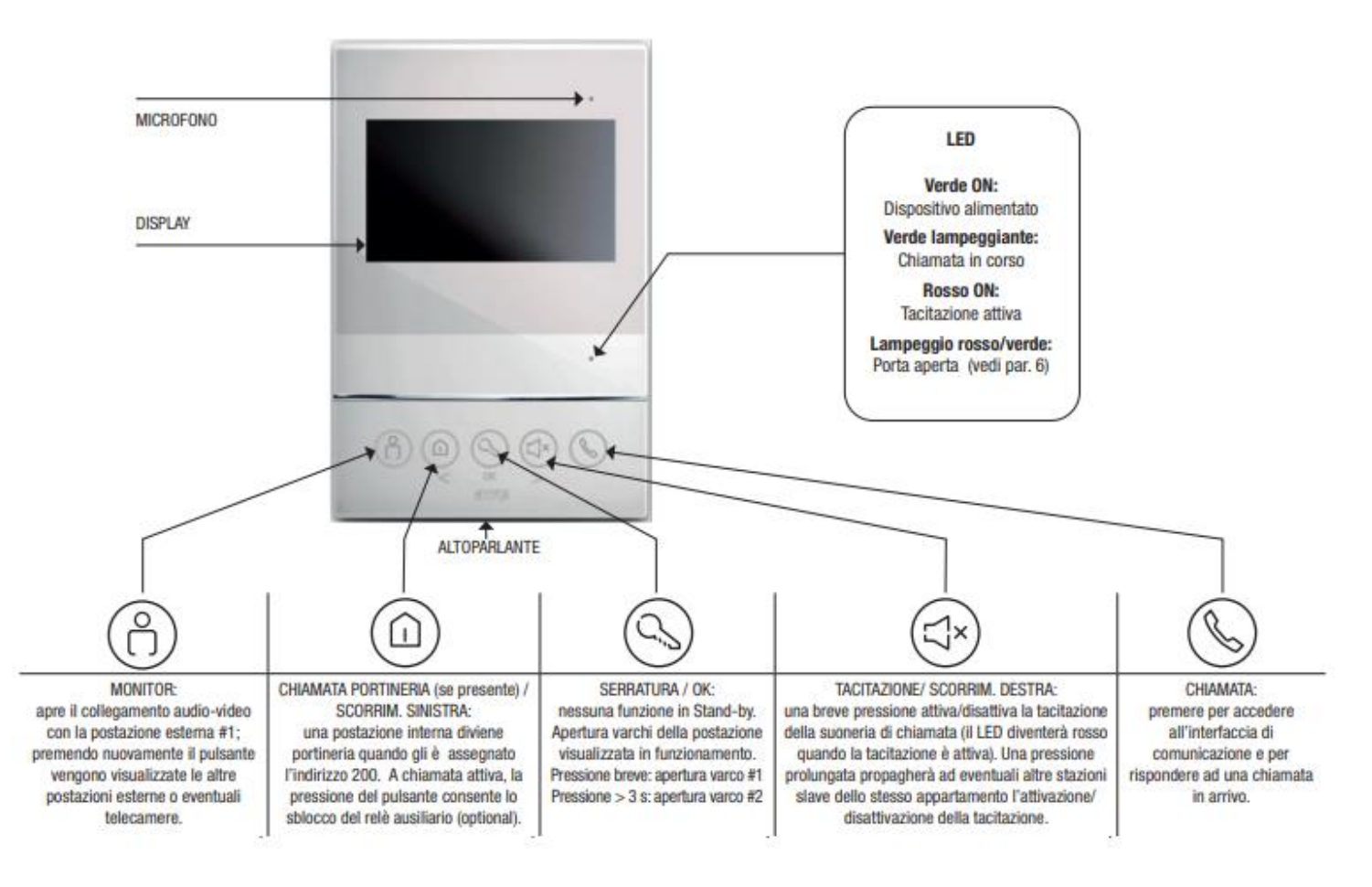

SIGNIFICATO PULSANTI

## **CHIAMATE INTERCOMUNICANTI**

Il dispositivo consente la chiamata intercomunicante tra i dispositivi installati nello stesso appartamento o tra appartamenti diversi.

Il dispositivo è fornito con la funzione DTD disabilitata (icona sull'LCD attiva). Per attivare la funzione, nel normale funzionamento, premere il pulsante  $\mathbb Q$  e successivamente mantenere premuto il pulsante  $\binom{8}{1}$  per 3 secondi. La funzione disabilitata è segnalata, nell'angolo in alto a destra dell'LCD dispositivo, mediante il simbolo di un altoparlante barrato.

**Attenzione**: funzionalità "blocco DTD" disponibile dalla versione SW 1.52 o successive. In modalità Stand-by premere brevemente il pulsante per accedere alla chiamata intercomunicante: 1. Premere il pulsante  $(\leq x)$  per incrementare o per diminuire il numero identificativo  $(n)$ 

del posto interno che si vuol chiamare. La pressione prolungata dei pulsanti consente l'incremento/diminuzione veloce del parametro  $(\text{min}001 - \text{max} > 200)$ :

- 2. Premere il pulsante <sup>per</sup> per avviare la chiamata. Il dispositivo attiverà un suono di feedback per segnalare la chiamata in corso;
- 3. Premere il pulsante  $\mathbb{Q}$  per terminare la stessa.

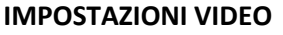

Durante la chiamata è possibile accedere ai parametri di impostazione video premendo a lungo sul pulsante "Chiamata portineria":

- 1. Premere il pulsante  $\left(\frac{f(x)}{x}\right)$  per posizionarsi sul parametro immagine che si vuole modificare;
- 2. Premere il pulsante  $\qquad\textcircled{S}$  per confermare l'accesso al parametro;
- 3. Modificare il valore del parametro mediante i pulsanti "freccia" e confermare mediante il pulsante

## **ALLARME PORTA APERTA**

Quando l'ingresso d'allarme (GS) presente sulla postazione esterna è sbilanciato per oltre 2 minuti, il led presente sul fronte del dispositivo comincia a lampeggiare alternativamente di colore rosso/verde per segnalare che la porta è restata aperta.

Nota: la segnalazione di porta aperta è inviata a tutte le postazioni interne dell'impianto. Per bloccare la segnalazione è necessario chiudere la porta sulla quale è installato il sensore.

Le postazioni da appoggio parete VI2F-PExAP non consentono la gestione dell'allarme porta aperta.

## **RISPOSTA AD UNA CHIAMATA**

Alla ricezione di una chiamata da una postazione esterna, l'utilizzatore può premere il pulsante per rispondere alla chiamata.

Durante la chiamata è possibile sbloccare i vari varchi come di seguito riportato:

- 1. Premere brevemente il pulsante  $(Q)$  per attivare lo sblocco del varco 1 (in potenza sulla postazione esterna);
- 2. Premere per circa 3 secondi il pulsante per attivare lo sblocco 2 (a contatto pulito sulla postazione esterna);
- 3. Premere brevemente il pulsante  $\left(\begin{matrix} \Omega \end{matrix}\right)$  per attivare lo sblocco del varco 3 (a contatto pulito sul relè ausiliario);
- 4. Premere il pulsante  $\left(\bigcup_{n=1}^{\infty} \mathbb{Z}_p\right)$  per spostarsi tra una postazione esterna ed un'altra;
- 5. Premere il pulsante per  $\mathbb{Q}$  terminare la chiamata.

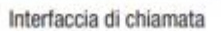

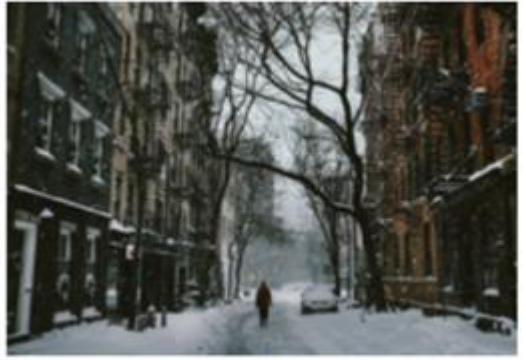

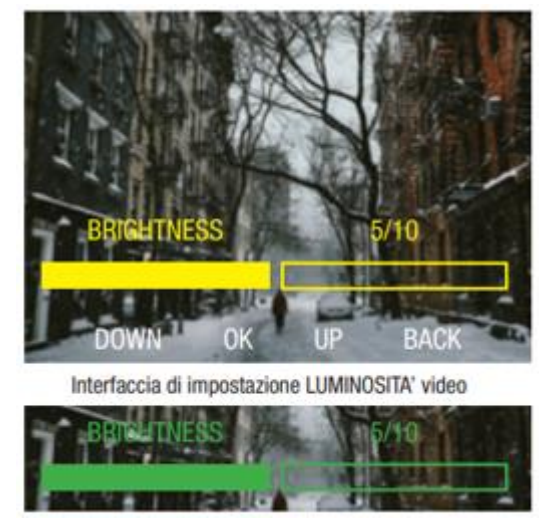

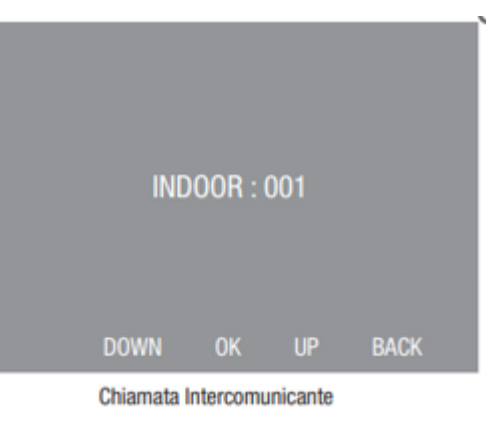

## **CHIAMATA ALLA PORTINERIA**

Dalla postazione interna è possibile avviare una chiamata verso la postazione di  $\textcircled{a}$  portineria, se presente, premendo il pulsante

**Nota**: il monitor installato nella portineria dovrà aver assegnato l'indirizzo univoco 200.

**INDOOR: 200** 

Interfaccia di chiamata portiere

## **MONITORAGGIO DELLE POSTAZIONI ESTERNE**

Dalla postazione esterna è possibile attivare le postazioni esterne per consentire di interagire con loro.

- 1. Premere  $\binom{8}{1}$  per attivare la chiamata verso la postazione esterna. Se sull'impianto sono presenti più postazioni esterne, la pressione dello stesso pulsante consente lo spostamento tra le stesse;
- 2. Durante il monitoraggio è possibile sbloccare tutti i varchi come precedentemente indicato;
- 3. Durante il monitoraggio premere il pulsante  $\mathbb{Q}$  per attivare/terminare la comunicazione.

#### <span id="page-14-0"></span>**LINGUA**

Alla prima accensione del dispositivo è visualizzata la selezione della lingua: selezionare la lingua desiderata e premere il pulsante "Esci". Se entro 10 secondi non viene eseguita alcuna operazione sarà associata di default la lingua inglese. È, comunque, possibile modificare la lingua in un secondo momento nel sequente modo: accedere al menù Impostazioni/Lingua e selezionare la lingua richiesta. **MODIFICA PASSWORD** 

La password di default del dispositivo è 222222; è possibile modificare la password di default nel sequente modo; accedere al menù Impostazioni/Impostazioni Avanzate, inserire la password di default e premere OK. Selezionare il parametro "Impostazione password" ed inserire i valori richiesti. Nota: la password deve contenere 6 numeri. In caso di smarrimento della password d'accesso al menù di configurazione avanzata, è possibile accedere al menù digitando il codice 801801 per il ripristino della password dispositivo.

#### **INDIRIZZAMENTO**

Accedere al menù Impostazioni/Impostazioni Avanzate. Inserire la password e premere OK per accedere al menù di configurazione. Selezionare il parametro "Indirizzo", associare al touch screen l'indirizzo dell'appartamento e confermare con il pulsante OK. Nota: l'indirizzo da associare al touch screen corrisponde al numero del pulsante da premere sulla postazione esterna oppure al numero da inserire nella postazione esterna touch

#### SHONO

Il dispositivo dispone di varie suonerie. Per ascoltare e selezionare la suoneria: accedere al menù Impostazioni/Suono e premere i pulsanti + e - per modificare la selezione. Premere ii pulsante "OK" per confermare la scelta o "ESCI" per annullare. Suoneria OS: suoneria della chiamata in arrivo dalla postazione esterna; Volume suoneria: volume della suoneria di chiamata; Suoneria IS: suoneria IS: suoneria della chiamata intercomunicante in arrivo; Ripetere la suoneria: al termine del ciclo di chiamata la suoneria si ripete fino allo scadere del tempo di chiamata; Button Tone: attivazione del suono alla pressione dei pulsanti.<br>SIGNIFICATO PULSANTI

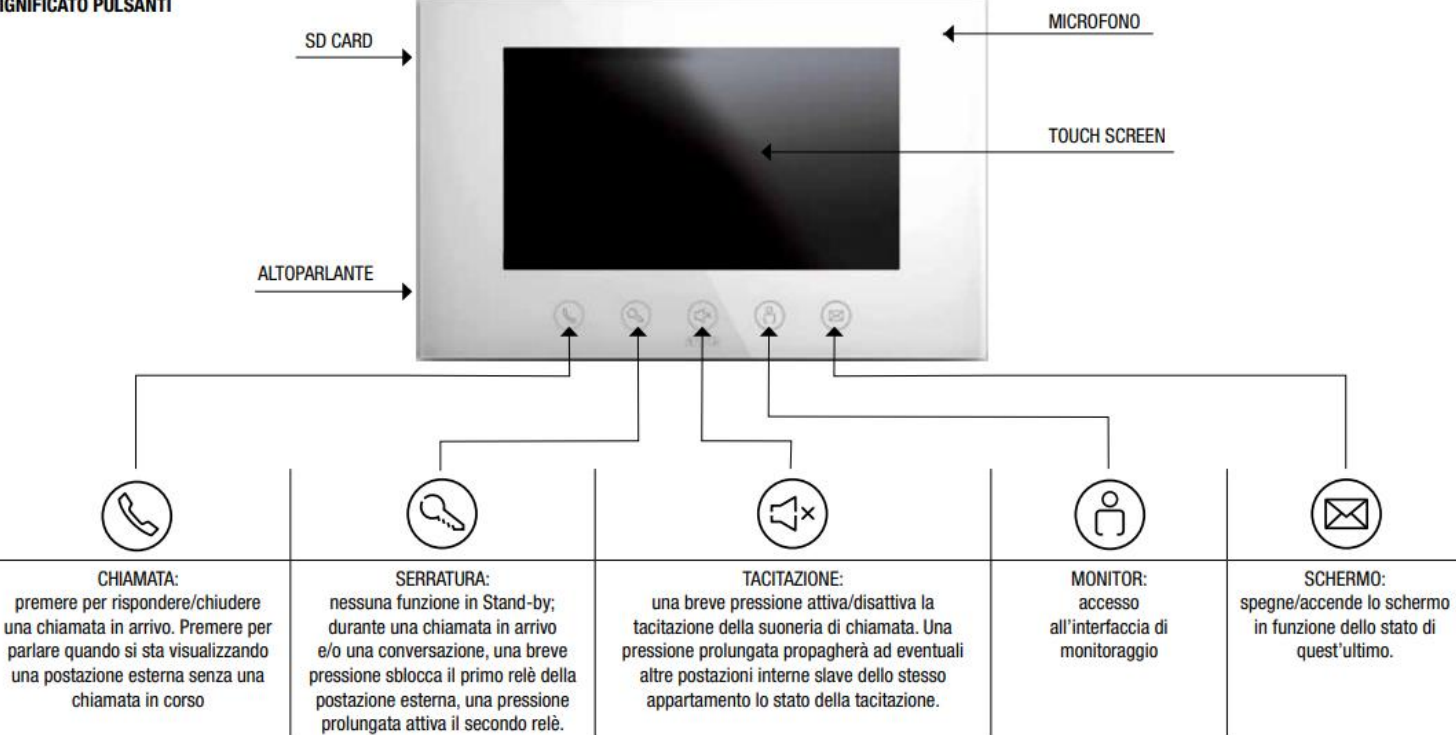

#### **CHIAMATE: RISPOSTA AD UNA CHIAMATA ENTRANTE**

Al giungere di una chiamata inoltrata da una postazione esterna, il dispositivo inizierà a squillare e sulla postazione interna "Master" sarà visualizzata l'immagine proveniente dalla telecamera della postazione esterna.

E' possibile rispondere alla chiamata premendo il pulsante (Q). La risposta ad una chiamata taciterà tutte le postazioni interne presenti nell'appartamento.

Durante la chiamata, premendo brevemente (S) sarà sbloccato il primo varco (1^ uscita ad alta energia sulla postazione esterna); una pressione prolungata (>3 sec.) dello stesso pulsante attiverà la 2^ uscita della postazione esterna. Una breve pressione del pulsante (S) attiverà l'uscita sul relè ausiliario, se presente.

Dopo 5 sec. dall'apertura porta la chiamata sarà automaticamente chiusa.

Premendo (A) è possibile spostare la visualizzazione su una video-camera di estensione, se presente.

Il residente può interrompere la chiamata in corso in qualsiasi momento premendo l'icona "Fine" presente sul display oppure il pulsante  $(\mathbb{Q})$ .

#### **CHIAMATA VERSO LA PORTINERIA**

Dalla postazione interna VI2F-PIT7B è possibile inoltrare una chiamata verso la portineria (se presente): accedere al menù "Chiamata", digitare l'interno portineria (200) e premere il pulsante "Chiamata"; automaticamente sarà attivata una chiamata verso la portineria.

#### **CHIAMATA INTERCOMUNICANTE**

Il sistema consente di comunicare tra le varie postazioni interne di un appartamento: accedere al menù chiamata e premere sul pulsante "intercomunicante"; tutte le postazioni interne dell'appartamento inizieranno a suonare, la pressione del pulsante cornetta di una di esse attiverà la chiamata interfono.

#### **CHIAMATA INTERFONO**

Accedendo al menù "chiamata" è possibile avviare una chiamata intercomunicante tra appartamenti diversi appartenenti all'impianto: inserire il numero dell'appartamento e premere il pulsante "Chiamata"; le postazioni interne dell'appartamento chiamato inizieranno a suonare, la pressione del pulsante ( i di una di esse attiverà la risposta interfono.

#### **MONITORAGGIO TELECAMERE**

Il dispositivo consente la visualizzazione delle telecamere delle postazioni esterne o di eventuali telecamere analogiche attraverso l'interfaccia VI2F-CAM.

Premere il pulsante "videocamere" per attivare il flusso video della prima postazione esterna; premendo le apposite frecce è possibile spostarsi da una telecamera a quella successiva o precedente. Nel caso non vi fossero ulteriori telecamere il dispositivo mostra una schermata nera e successivamente chiude la finestra di visualizzazione.

La visualizzazione della telecamera ha una durata di 30 secondi anche se è sempre possibile fermare la visualizzazione premendo il pulsante "Esci"; lo spostamento da una telecamera all'altra ripristina la visualizzazione per 30 secondi.

#### **APERTURA VARCHI**

Durante una chiamata o durante il monitoraggio della postazione esterna è possibile azionare i relè che sbloccano i varchi presenti nell'impianto.

- . Apertura Varco 1 (contatto alta energia a bordo della postazione esterna): premere brevemente il pulsante @ oppure il pulsante "sblocco 1" sul display del dispositivo;
- Apertura Varco 2 (contatto n.o. a bordo della postazione esterna): premere per un tempo >3 s il pulsante (Soppure il pulsante "sblocco 2" sul display del dispositivo;
- Apertura Varco 3 (contatto in scambio a bordo dell'interfaccia relè art. VI2F-RELAY, optional): premere brevemente il pulsante ( $\otimes$ );

#### **ΔΙΙ ΔRMF ΡΩRTΔ ΑΡΕRTΔ**

Quando l'ingresso d'allarme "GS" presente sulla postazione esterna è sbilanciato da più di 2 minuti, il dispositivo emette una segnalazione ottica (lampeggio del led chiave) e se il display è acceso verra mostrata l'icona porta aperta per segnalare che la porta è stata dimenticata aperta.

Nota: la segnalazione di porta aperta è inviata a tutte le postazioni interne dell'impianto; per bloccare la segnalazione è necessario provvedere alla chiusura della porta ad essa associata.

#### **IMPOSTAZIONI VIDEO**

In modalità Chiamata in corso oppure durante il monitoraggio di una telecamera, premere l'icona "Impostazioni" per accedere al menù di impostazione del display del dispositivo: premere i pulsanti + e - per modificare i valori di luminosità, contrasto, colore,

#### **ACOUISIZIONE FOTOGRAFIE E VIDEO**

Di default ad ogni chiamata in arrivo viene associata l'acquisizione del primo fotogramma della stessa. Durante una chiamata è, inoltre, possibile acquisire ulteriori fotogrammi premendo il pulsante "Foto" sul menù del displav.

Le fotografie sono memorizzate nella memoria interna del dispositivo.

Se sul dispositivo è installata una SD card (non fornita a corredo) è possibile salvare un filmato della durata di 15 secondi: durante una chiamata premere il pulsante "Registra" per acquisire il filmato. Le fotografie e le registrazioni video sono consultabili nel menù "Messaggio" premendo sui rispettivi pulsanti.

All'interno dei menù, oltre a poter visionare fotografie e registrazioni è possibile cancellare una singola Fotografia/Video o tutta la lista premendo i rispettivi pulsanti

É possibile disattivare le funzioni di acquisizione automatica del fotogramma nel seguente modo: accedere al menù "Impostazioni/Impostazioni Avanzate, inserire la password e premere "OK". Entrare nel menù "Altre Impostazioni", eliminare la selezione dal parametro e premere "OK".

#### **RIPRISTINO IMPOSTAZIONI DI FARRRICA**

È possibile ripristinare i parametri di fabbrica nel seguente modo: accedere al menù Impostazioni/Impostazioni Avanzate, inserire la password di default e premere OK. Selezionare il parametro "Reset dispositivo" e confermare. In caso di smarrimento della password d'accesso al menù di configurazione avanzata, è possibile accedere al menù digitando il codice 801801 per il ripristino della password dispositivo. Nota: la procedura di reset non cancella fotografie e video precedentemente registrati.

## <span id="page-15-0"></span>2.3 Postazione interna con LCD Touch screen 7" Wi-Fi (art.VI2F-PIT7WF)

#### **FUNZIONI DI BASE E CONFIGURAZIONE**

#### **PRIMA ACCENSIONE**

Il dispositivo può essere alimentato direttamente dal BUS 2 fili o mediante un alimentatore stabilizzato 30 Vcc (VI2F-ALI600MA).

Alla prima accensione, o dopo un ripristino dei parametri di fabbrica, sull'LCD sarà visualizzata la pagina di selezione lingua: dopo aver effettuato la scelta verrà visualizzata la home page del dispositivo.

Nota: se non viene selezionata alcuna lingua, dopo 1 minuto sarà selezionata in automatico la lingua inglese.

#### **RISPOSTA AD UNA CHIAMATA**

All'arrivo di una chiamata da una postazione esterna, il monitor interno comincerà a squillare e sarà visualizzata la schermata sotto riportata:

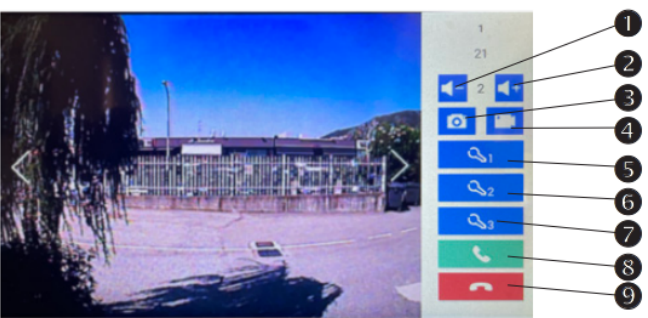

Sarà possibile:

- Rispondere alla chiamata in arrivo premendo il pulsante <sup>®</sup>
- Sbloccare le elettroserrature durante la conversazione:
	- Sblocco 1 (relè in potenza): pressione del pulsante <sup>O</sup>
	- Sblocco 2 (relè a contatto pulito): pressione del pulsante <sup>O</sup>
	- Sblocco 3 (relè ausiliario a contatto pulito): pressione di 3 sec del pulsante @
	- Dopo 5 secondi dallo sblocco di un'elettroserratura, il dispositivo ritorna automaticamente alla pagina principale.
- Chiudere/rifiutare una chiamata premendo sul pulsante <sup>O</sup>
- Modificare il livello del volume della chiamata mediante i pulsanti $\mathbf 0$ e $\mathbf 0$
- Durante la chiamata, premendo il pulsante <sup>●</sup> è possibile scattare una fotografia dalla telecamera della postazione esterna
- Durante la chiamata, premendo il pulsante  $\bullet$  è possibile registrare un filmato: per tale operazione è necessario inserire una SD card nel dispositivo.

#### **HOME PAGE**

Nella home page del dispositivo (riportata a lato) sono rappresentati alcuni menù rapidi ai quali è possibile accedere premendo sugli stessi. Sul pulsante "Registro" della pagina principale, è visualizzato un piccolo numero che identifica quante chiamate sono presenti nel registro chiamate.

#### **REGISTRO**

Il menù Registro è utilizzato per salvare le informazioni delle chiamate giunte al dispositivo. remendo su ogni singola chiamata si può visualizzare la fotografia scattata nei primi 3 secondi della stessa.<br>Premendo sulla scritta "Cancella tutto" è possibile pulire il registro delle chiamate. Il registro chiamate può memorizzare un numero massimo di 200 chiamate.

#### **SFONDO**

Nel menù "Sfondo" è possibile selezionare lo sfondo della home page della postazione interna videocitofonica. Entrare nel menù, selezionare lo sfondo desiderato tra quelli visualizzati e premere "Fine" per confermare l'operazione. Premendo il pulsante "Cancella" l'operazione sarà terminata ed il dispositivo tornerà automaticamente alla home page. Premendo il pulsante "Reset", il dispositivo visualizzerà l'immagine di default.

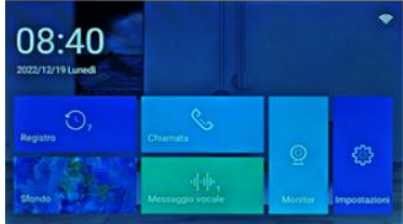

#### **CHIAMATA**

Il menù "Chiamata" è utilizzato per effettuare chiamate verso altri monitor dello stesso appartamento o di appartamenti differenti oppure verso la postazione della portineria. Chiamata intercomunicate: inserire il numero dell'appartamento da chiamare (1-128) e premere l'icona <sup>®</sup>

Chiamata verso la portineria: inserire il numero 200 (il numero attribuito della portineria non è modificabile) e premere il pulsante O

Chiamata interfono: premere il pulsante "Chiamata interna" per avviare una chiamata verso tutte le postazioni interne dell'appartamento;

tutte le postazioni interne cominceranno a suonare.

#### **MESSAGGIO VOCALE**

La funzione consente di registrare un breve messaggio sulla postazione interna che potrà essere riascoltato in un secondo momento.

Sulla home page del dispositivo apparirà un numero per visualizzare quanti messaggi sono presenti all'interno del menù.

Registrazione di un messaggio: premere il pulsante di registrazione sulla parte sinistra dello schermo per avviare la registrazione e successivamente registrare il proprio messaggio. Premere nuovamente il pulsante per terminare la registrazione. Il tempo massimo di registrazione è 30 secondi ed il tempo rimanente per la registrazione di un messaggio è visualizzato nella parte bassa dello schermo.

Riascoltare un messaggio: premere il pulsante "Play" (triangolo verde) in corrispondenza del messaggio da riascoltare per attivarne la riproduzione.

Cancellazione della lista dei messaggi: premendo il pulsante "Cancella tutto" sarà possibile svuotare il registro.

Nota: il numero massimo di messaggi registrabili è 30.

#### **MONITOR**

Premendo sul pulsante "Monitor" è possibile attivare l'interfaccia verso le postazioni esterne

Monitoraggio e sblocco elettroserrature: spostarsi tra le varie postazioni esterne (se sull'impianto ne sono installate più di una) per visualizzare le loro telecamere. Durante il monitoraggio è possibile sbloccare l'elettroserrature premendo gli appositi pulsanti di sblocco.

Sorveglianza, cattura foto/video: durante l'operazione di sorveglianza delle telecamere è possibile acquisire:

#### un'immagine premendo il pulsante <sup>●</sup>

#### un filmato premendo il pulsante <sup>o</sup>

Chiamata: durante l'operazione di sorveglianza delle telecamere è possibile attivare una comunicazione verso la postazione esterna premendo il pulsante <sup>®</sup> **Note** 

Le foto e i video acquisiti sono salvati nel registro delle chiamate.

Quando l'APP AVE VIDEO V44 associata, monitora da remoto la stazione esterna, il monitor principale "MASTER" entra nello stato di interfono Cloud e non può essere utilizzato. I monitor "SLAVE", a loro volta, entreranno nello stato di standby e non potranno monitorare la postazione esterna. Il normale funzionamento sarà ripristinato quando la comunicazione verso APP AVE VIDEO V44 cesserà.

#### **IMPOSTAZIONI**

Entrando nel menù "Impostazioni" è possibile accedere a tutti i parametri di configurazione del sistema. Di seguito sono riportati i significati delle varie voci presenti nel menù: **IMPOSTAZIONI DISPLAY** 

- Luminosità: luminosità dello schermo:
- Ritardo screensaver: tempo trascorso il quale il blocca schermo è attivato;
- Durata screensaver: tempo dopo il quale lo schermo viene spento.

#### **TONO DI AVVISO**

- Volume suoneria: volume della suoneria al giungere di una chiamata;
- Volume tasti: volume del suono di pressione dei pulsanti;
- Tono tasti: suono emesso alla pressione di un pulsante;
- Suoneria: suono riprodotto all'arrivo di una chiamata.

#### **NON DISTURBARE**

Attivazione della funzione DND che inibisce la suoneria del dispositivo: premere il pulsante per attivare/disattivare la funzione. La pressione del pulsante per 5 secondi propaga lo stato di DND attivo/spento a tutte le postazioni interne dell'appartamento.

## **IMPOSTAZIONE LINGUA**

Selezionare la lingua del dispositivo tra quelle proposte **CONFIGURAZIONE DATA E ORA** 

- Data e Ora: selezionare la data e l'ora del dispositivo;
- Sincronizza automaticamente l'ora: se il dispositivo è collegato ad internet, data ed ora vengono automaticamente sincronizzati;
- Formato 12 ore: attivazione del formato ora con modalità AM e PM;
- Fuso orario: selezionare il fuso orario della zona in cui il dispositivo è installato;
- Ora legale: attivazione ora legale/solare;
- Server NTP: inserire l'indirizzo del server per l'acquisizione automatica dell'ora.

#### **RETE**

Menù per l'attivazione della connessione WI-FI del dispositivo, della selezione della rete e per l'inserimento della password di sicurezza di tale rete.

#### **ALTRE CONFIGURAZIONI**

- Apertura automatica: attivazione automatica del relè in potenza all'arrivo di una chiamata;
- Registrazione automatica: avvio della registrazione automatica all'arrivo di una chiamata;

Numero di postazioni esterne associate: il parametro indica il numero di postazioni esterne presenti sull'impianto per la loro visualizzazione da APP AVE VIDEO V44.

#### **IMPOSTAZIONE CLOUD INTERCOM**

Menù per l'attivazione del servizio Cloud per la gestione della risposta alle chiamate in arrivo da APP AVE VIDEO V44;

Aggiungi nuovo utente:

- Visualizzazione del codice QR univoco dell'impianto per l'associazione dello stesso all'APP AVE VIDEO V44;
- Attivazione Cloud Intercom: parametro per l'attivazione della comunicazione verso il server di remotizzazione dell'impianto; il parametro deve essere attivo (situazione di default) per la gestione dell'impianto tramite APP AVE VIDEO V44:
	- Indirizzo del server Cloud Intercom: indirizzo del server di remotizzazione. Il parametro non deve essere modificato.

Cancella utente APP: cancellazione di un utente associato all'impianto.

Nota: non è possibile cancellare l'utente proprietario dell'impianto, se si desiderasse effettuare tale operazione è necessario ripristinare i parametri di fabbrica del dispositivo. **INFO** 

#### Informazioni di sistema.

- Aggiornamento APP: consente, tramite una SD card (non fornita a corredo) inserita nell'apposito slot posto sul lato del dispositivo, l'aggiornamento dello stesso.

## **IMPOSTAZIONI PASSWORD**

In questo menù è possibile modificare la password di accesso ai parametri avanzati di configurazione. Inserire la password attuale di accesso al menù: nella maschera che viene successivamente visualizzata inserire la vecchia password, la nuova password e confermare quest'ultima. La password di default è 222222.

#### **IMPOSTAZIONI DI CONFIGURAZIONE**

- Inserire la password di sicurezza per accedere ai sequenti parametri:
	- Impostazione numero appartamento: è il numero dell'appartamento assegnato al dispositivo (numero corrispondente al pulsante di chiamata sulla postazione esterna)
	- Reset dispositivo: ripristino dei parametri di fabbrica del dispositivo.

#### **ASSOCIAZIONE APP AVE VIDEO V44**

Il dispositivo può essere associato ad un cellulare per la risposta alla chiamata in arrivo da un cellulare con sistema operativo iOS o Android.

Scaricare l'applicazione AVE VIDEO V44 dall'APP STORE o da GOOGLE PLAY e registrare il nuovo utente.

Per associare il cellulare è sufficiente entrare nel menù impostazioni e successivamente nel menù "Impostazione Cloud Intercom". Premere il pulsante "Aggiungi nuovo utente" ed inquadrare il QR code con la fotocamera del telefono.

# <span id="page-17-0"></span>1 PROGRAMMAZIONE DELLE CARD

Il sistema consente la gestione del relè principale delle postazioni esterne (art.VI2F-PE1, VI2F-PE2, VI2F-PET7) mediante l'utilizzo di card con tecnologia MIFARE (art.44339CHU-MB).

Le postazioni esterne art. VI2F-PE4 e VI-PEAUX non supportano la funzione di lettura/programmazione card.

Il numero massimo di card gestite è 200 (n.1 MASTER + n.199 SLAVE).

Le card disponibili sono di due tipologie:

- a. card MASTER: è la card d'impianto attraverso la quale è possibile generare altre card. Per creare le card UTENTE è necessario aver creato un card MASTER.
- b. card UTENTE: sono le card da consegnare ai clienti e che verranno utilizzate per l'apertura del varco

## <span id="page-17-1"></span>4.1 Creazione card MASTER

La procedura per creare una card MASTER è di seguito riportata:

- a. Scollegare l'alimentazione dalla postazione esterna;
- b. Attendere 30 secondi e ricollegare l'alimentazione;
- c. Entro 60 secondi dalla riaccensione del dispositivo, avvicinare una card (art. 44339CHU-MB) vergine al lettore di card posto sulle postazioni esterne (identificato dall'apposito logo sul fronte del dispositivo) ed attendere un "beep" lungo di conferma.

# PROGRAMMAZIONE CARD MASTER

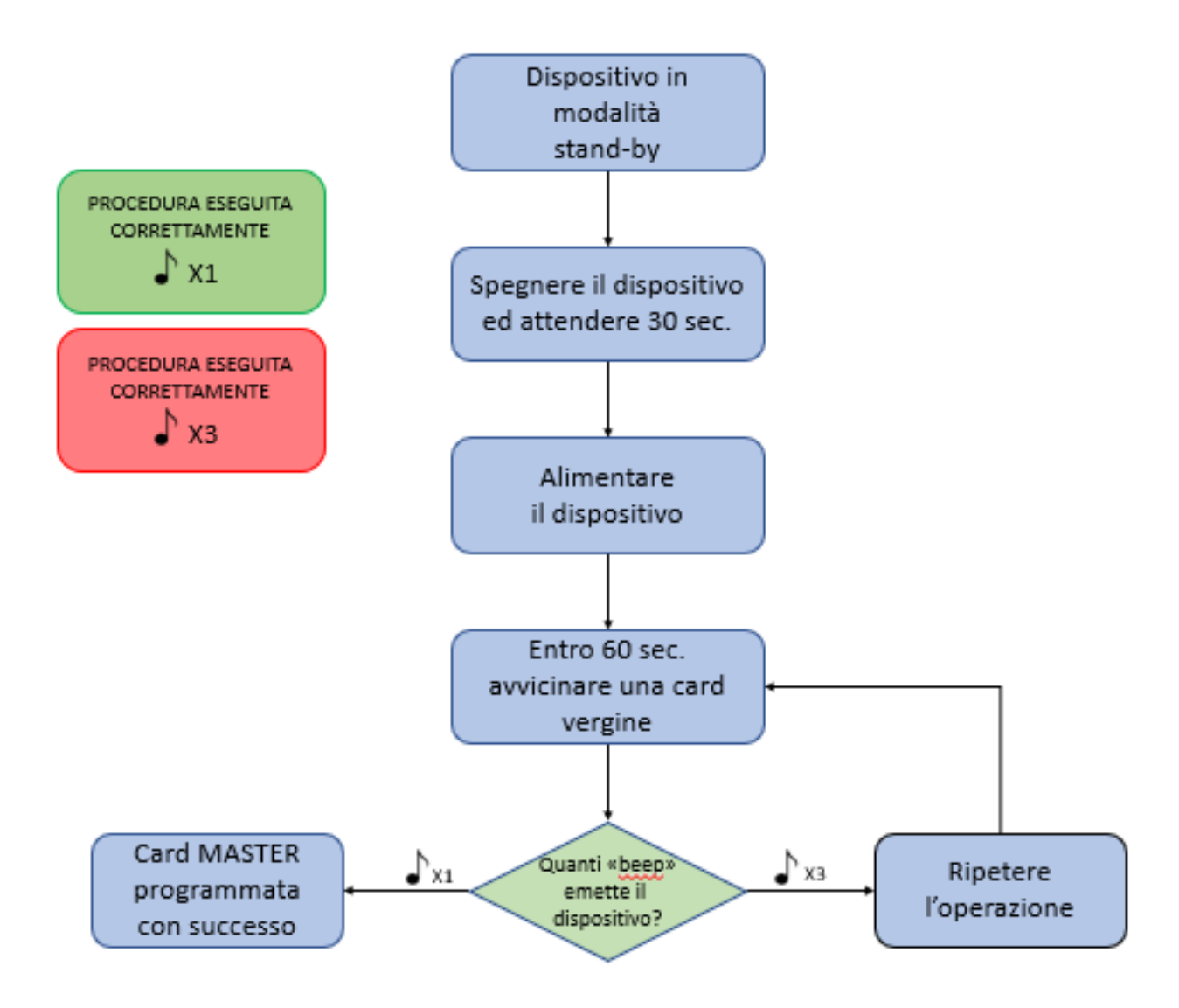

## <span id="page-18-0"></span>4.2 Accesso al menu Registrazione card

Il sistema consente la gestione (programmazione e cancellazione) di card utente. Per accedere a tali funzioni è necessario entrare nel menu di registrazione e selezionare l'operazione da eseguire.

La procedura per accedere al menu di Registrazione delle card è la seguente:

a. In modalità Stand-by (sistema a riposo) avvicinare la card MASTER dell'impianto al lettore di card posizionato sulla postazione esterna: il dispositivo emetterà un "beep" di conferma.

#### Dispositivo in PROCEDURA ESEGUITA modalità CORRETTAMENTE stand-by  $X1$ PROCEDURA ESEGUITA avvicinare una volta CORRETTAMENTE la card MASTER  $X<sub>3</sub>$ Verificare che la card MASTER E' la card Quanti «beep» SI 车 X3 non sia piegata o rotta e MASTER emette il ripetere l'operazione di dell'impianto? dispositivo? acquisizione NO **车** X1 Sostituire la card con la card MASTER dell'impianto e Accesso effettuato ripetere l'operazione di acquisizione

# ACCESSO AL MENU' REGISTRAZIONE CARD

## <span id="page-19-0"></span>4.3 Creazione card UTENTE

La procedura per creare una card Utente è di seguito riportata:

- a. Dal menu Registrazione card avvicinare **una volta** la card MASTER dell'impianto al lettore di card posizionato sulla postazione esterna. La postazione esterna emetterà un "beep" di conferma dell'entrata in modalità "Creazione card utenti";
- b. Entro 15 secondi avvicinare una card vergine al lettore ed attendere un "beep" di conferma dell'operazione avvenuta. Procedere con le altre card da associare;
- c. Se non vengono eseguite operazioni per 15 secondi il sistema esce dalla procedura di programmazione card utenti.
- d. Alla fine della procedura avvicinare la card MASTER per uscire dal menu di programmazione.

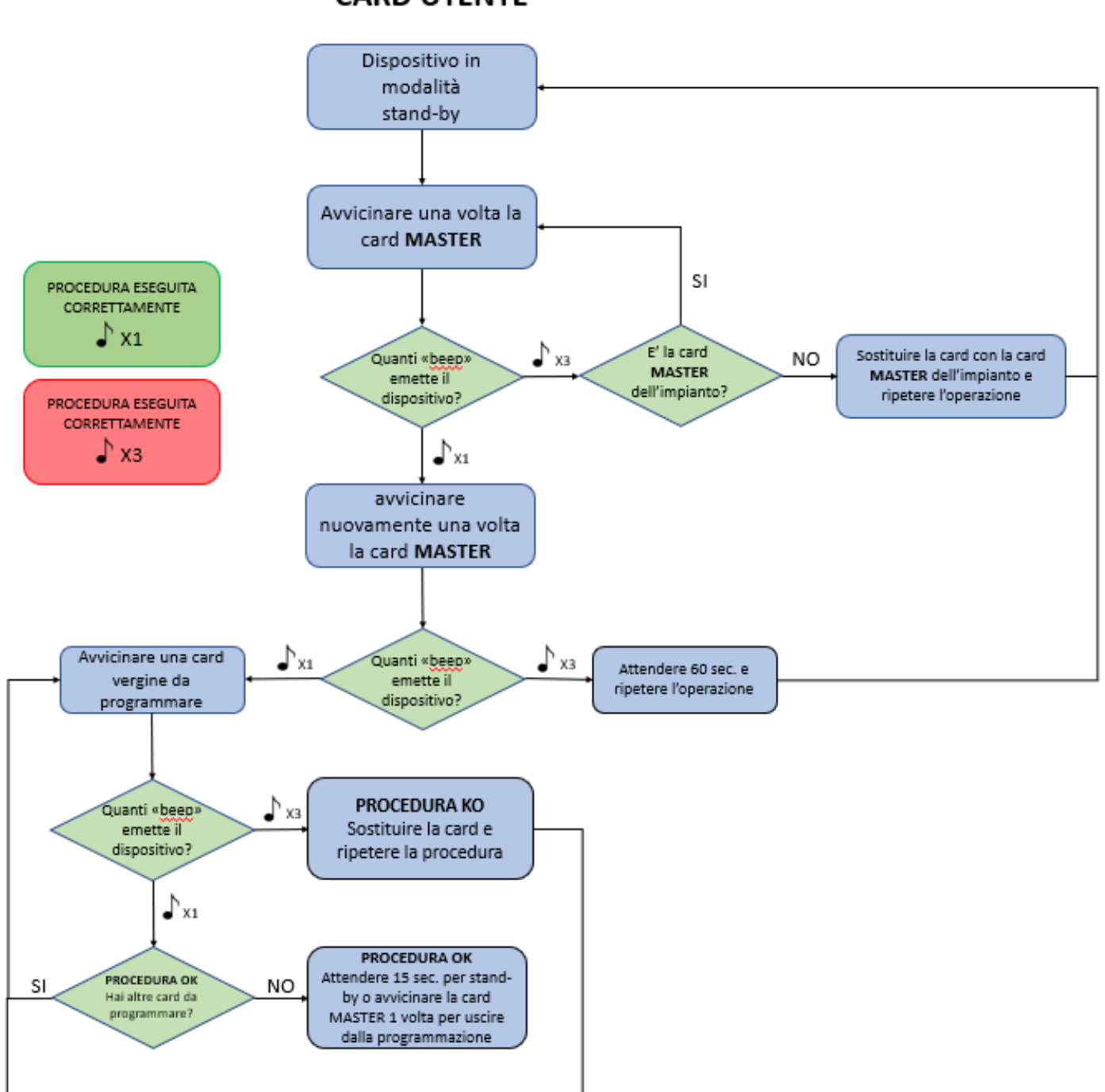

# **PROCEDURA DI CREAZIONE CARD UTENTE**

## <span id="page-20-0"></span>4.4 Cancellazione di una card UTENTE

La procedura per cancellare una card Utente è di seguito riportata:

- a. Dal menu Registrazione card avvicinare **due volte** la card MASTER dell'impianto al lettore di card posizionato sulla postazione esterna. La postazione esterna emetterà due "beeps" di conferma dell'entrata in modalità "cancellazione card utenti";
- b. Entro 15 secondi avvicinare la card da cancellare al lettore della postazione esterna. Se l'operazione è andata a buon fine il dispositivo emetterà un "beep" di conferma e si predisporrà per una nuova cancellazione;
- c. Se non vengono eseguite operazioni per 15 secondi il sistema esce dalla procedura di programmazione card utenti.
- d. Alla fine della procedura avvicinare la card MASTER per uscire dal menu di programmazione.

# PROCEDURA DI CANCELLAZIONE **CARD UTENTE**

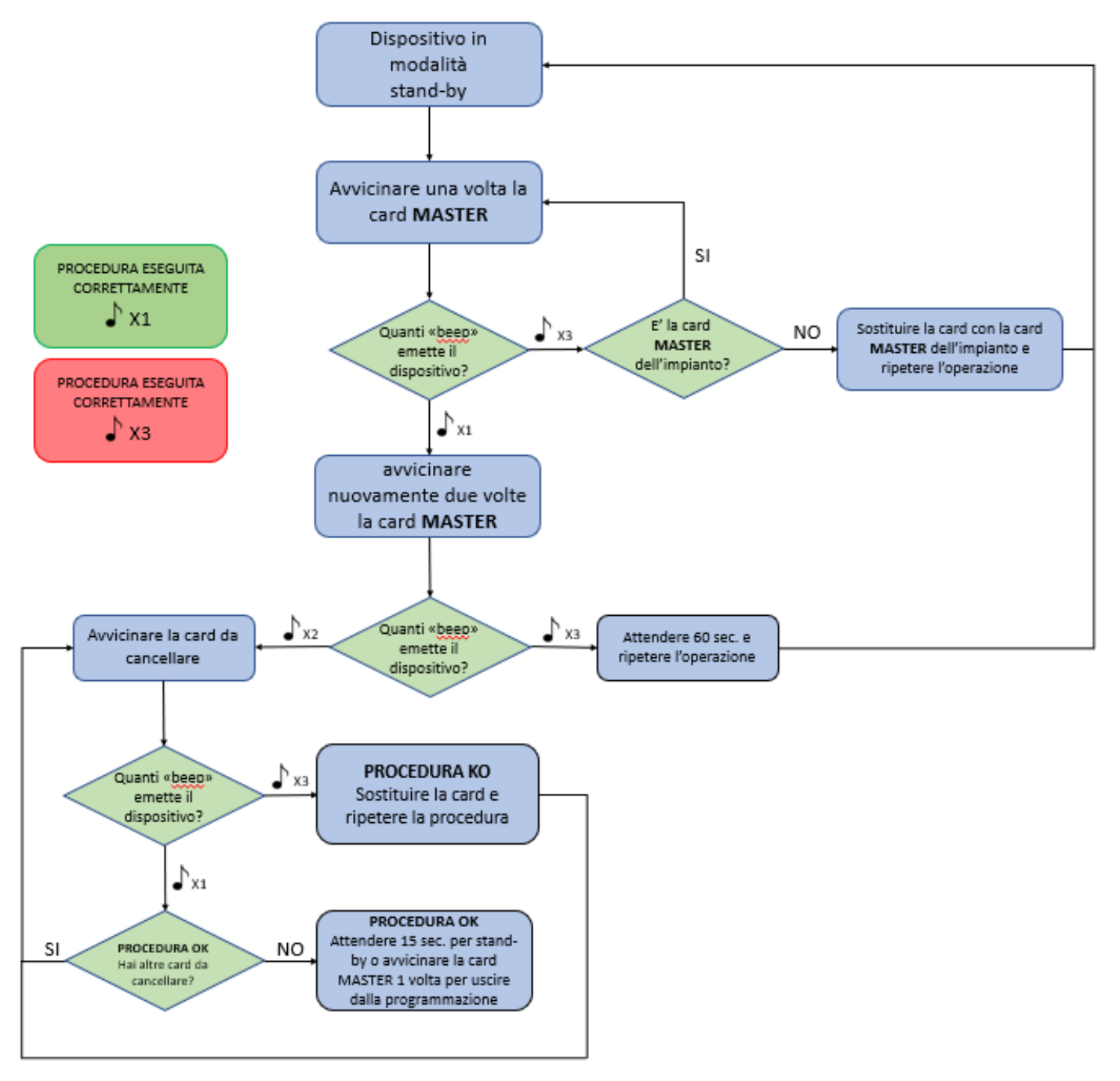

## <span id="page-21-0"></span>4.5 Creazione duplicato di card MASTER

- La procedura per la creazione di più card MASTER è di seguito riportata:
	- a. Dal menu Registrazione card avvicinare **tre volte** la card MASTER dell'impianto al lettore di card posizionato sulla postazione esterna. La postazione esterna emetterà tre "beeps" di conferma dell'entrata in modalità "Creazione multipla card MASTER";
	- b. Entro 15 secondi avvicinare una card vergine al lettore ed attendere un "beep" di conferma dell'operazione avvenuta. Procedere con le altre card da associare;
	- c. Se non vengono eseguite operazioni per 15 secondi il sistema esce dalla procedura di programmazione card utenti.
	- d. Alla fine della procedura avvicinare la card MASTER per uscire dal menu di programmazione.

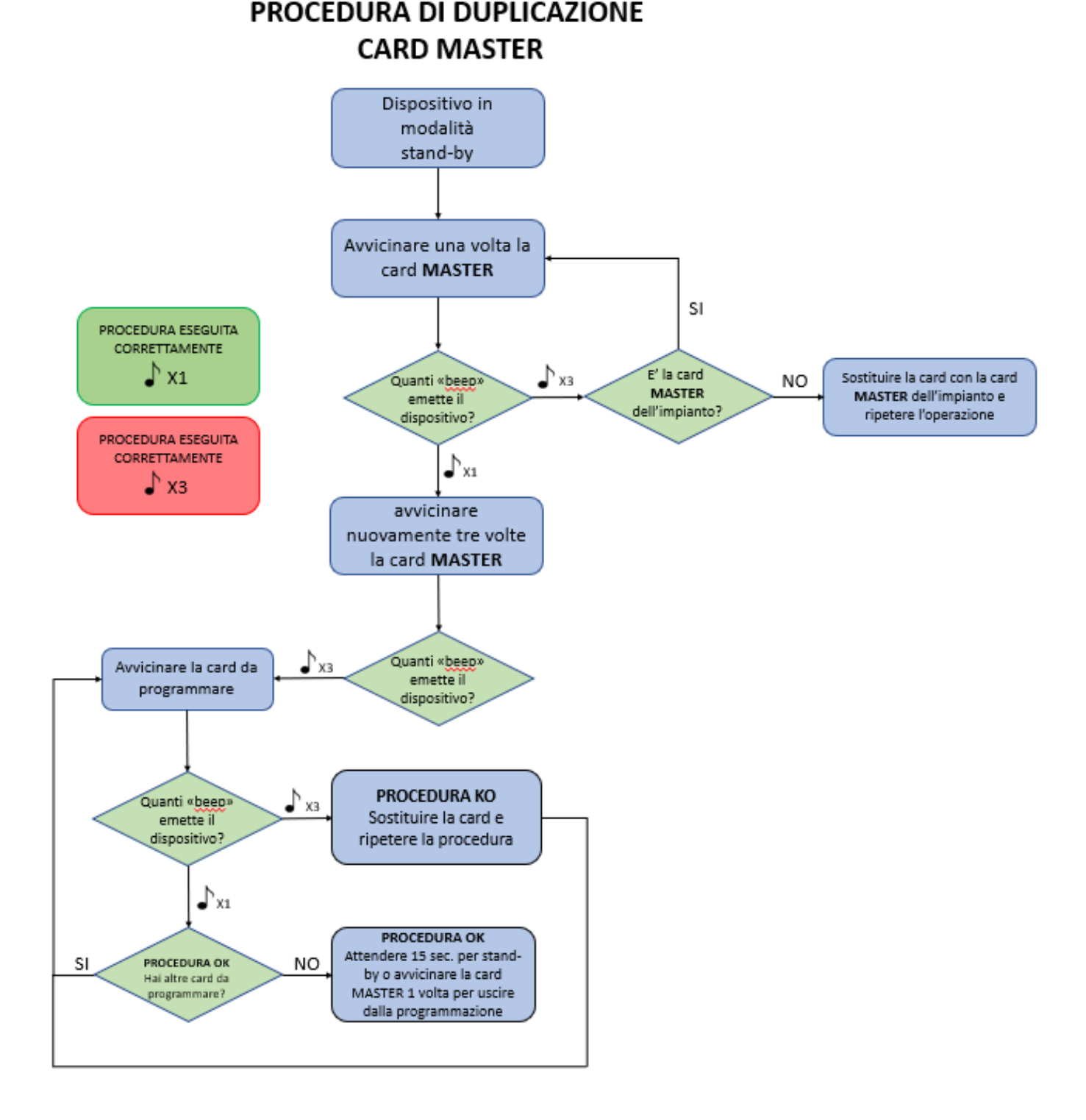

## <span id="page-22-0"></span>4.6 Cancellazione di tutte le card MASTER

La procedura per cancellare tutte le card MASTER è di seguito riportata:

- e. Dal menu Registrazione card avvicinare **quattro volte** la card MASTER dell'impianto al lettore di card posizionato sulla postazione esterna. La postazione esterna emetterà quattro segnalazioni sonore di conferma dell'entrata in modalità "cancellazione card utenti";
- f. Entro 15 secondi avvicinare la card da cancellare al lettore della postazione esterna. Se l'operazione è andata a buon fine il dispositivo emetterà una segnalazione sonora di conferma e si predisporrà per una nuova cancellazione;
- g. Se non vengono eseguite operazioni per 15 secondi il sistema esce dalla procedura di programmazione card utenti.
- h. Alla fine della procedura avvicinare la card MASTER per uscire dal menu di programmazione.

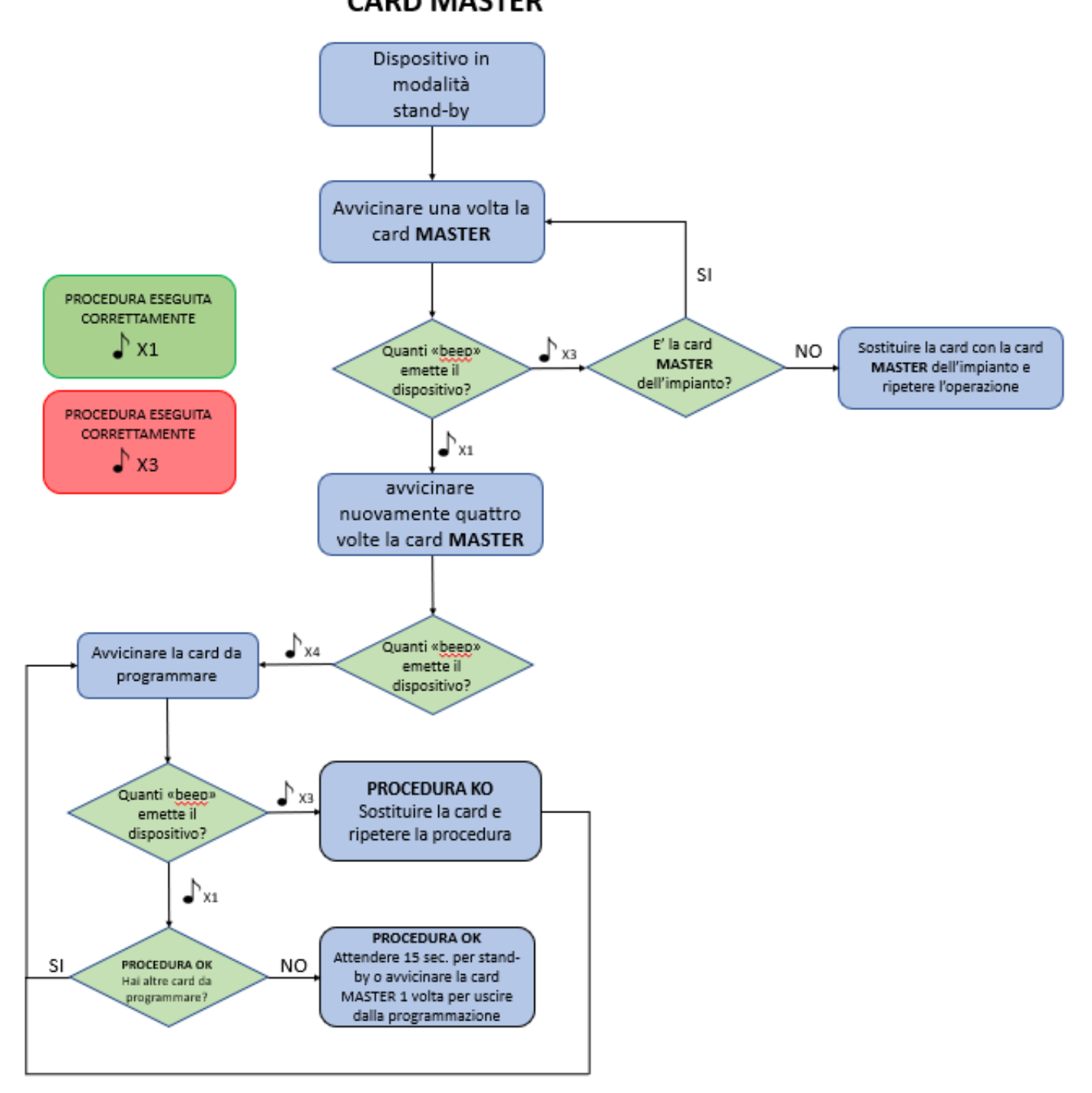

# PROCEDURA DI CANCELLAZIONE **CARD MASTER**

## <span id="page-23-0"></span>4.7 Cancellazione di tutte le card UTENTE

- La procedura per cancellare tutte le card Utente è di seguito riportata:
	- a. Dal menu Registrazione card avvicinare **cinque volte** la card MASTER dell'impianto al lettore di card posizionato sulla postazione esterna. La postazione esterna emetterà dieci "beeps" di conferma dell'entrata in modalità "cancellazione card utenti";
	- b. Se la procedura è andata a buon fine la postazione esterna emetterà un "beep" e tornerà in modalità Stand-by.
	- c. Se la procedura non è andata a buon fine la postazione esterna emette tre "beeps" e ritorna in modalità Stand-by;
	- d. Se non vengono eseguite operazioni per 15 secondi il sistema esce dalla procedura di programmazione card utenti.
	- e. Alla fine della procedura avvicinare la card MASTER per uscire dal menu di programmazione.

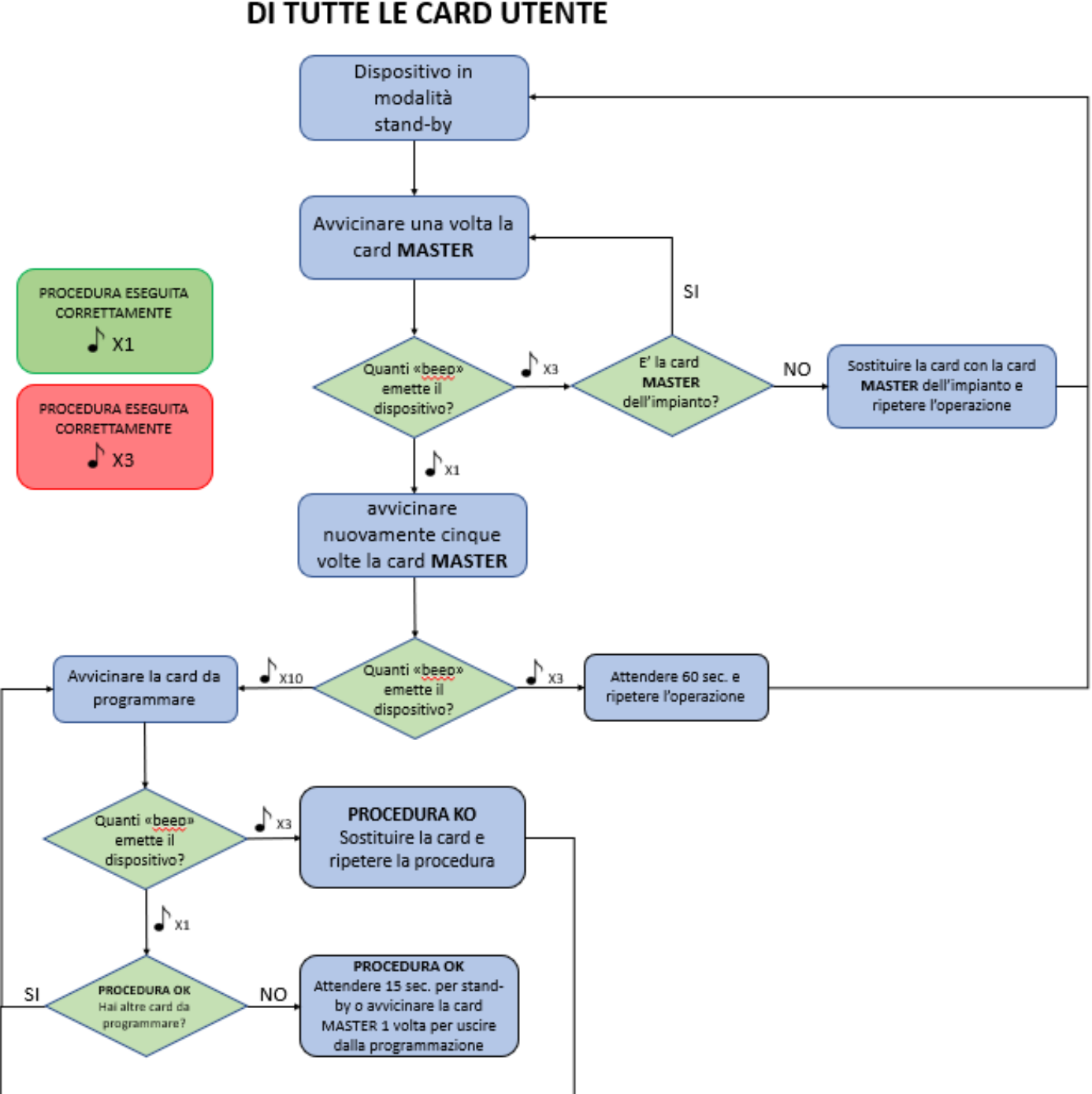

# PROCEDURA DI CANCELLAZIONE DI TUTTE LE CARD UTENTE

# <span id="page-24-0"></span>FUNZIONAMENTO DEL SISTEMA

## <span id="page-24-1"></span>1 CHIAMATA DA UN POSTO ESTERNO

Premendo su uno dei pulsanti delle postazioni esterne viene attivata la chiamata al corrispettivo posto interno.

- Se l'impianto è libero la chiamata verrà inoltrata alla corrispettiva postazione interna selezionata
- Se l'impianto è occupato da un'altra chiamata la postazione esterna emetterà tre beep di segnalazione "linea occupata". Attendere qualche istante e ripetere l'operazione.

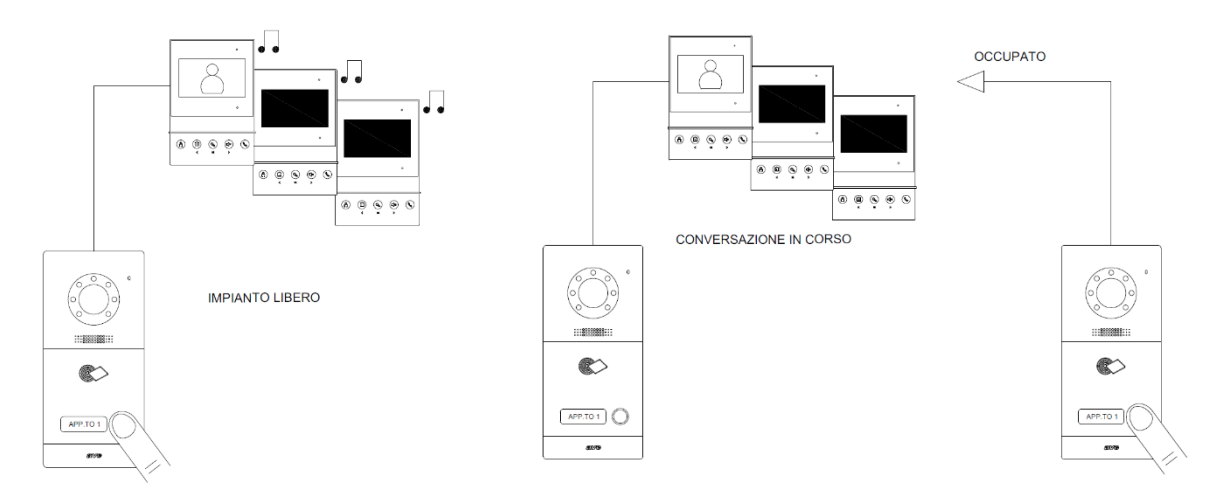

**ATTENZIONE**: se il pulsante di chiamata è mantenuto premuto per più di 2 secondi, la chiamata viene cancellata. Questo comportamento è una caratteristica del sistema atta ad evitare che malintenzionati possano bloccare il sistema mantenendo premuto un pulsante con un "corpo estraneo".

Per avviare una chiamata dalla postazione esterna con LCD è necessario:

- a. Modalità lista nomi: premere sul nome corrispondente all'interno desiderato; per spostarsi da una pagina all'altra premere sulle frecce posizionate sulla parte superiore dello schermo;
- b. Modalità tastiera numerica: inserire il numero dell'interno desiderato (se conosciuto) e premere il pulsante cornetta. Se l'interno da digitare non è conosciuto è possibile visualizzare la lista degli interni premendo il pulsante "figura" (posto nella parte superiore dello schermo), scorrere la lista degli interni e selezionare quello desiderato.

## <span id="page-25-0"></span>2 RISPOSTA AD UNA CHIAMATA

Alla ricezione di una chiamata da una postazione esterna, il sistema si comporta nei seguenti modi:

- a. Touch Screen 4,3" (art. VI2F-PIT4B) e Touch screen 7" (art. VI2F-PIT7B): accensione dell'LCD del dispositivo con visualizzazione della telecamera del posto esterno da cui è partita la chiamata. Per rispondere alla chiamata premere il pulsante "cornetta".
- b. Cornetta (art. VI2F-PICAB): emissione del tono di chiamata in corso. Per rispondere alla chiamata alzare la cornetta.

Rispondendo ad una chiamata, la suoneria di tutte le altre postazioni interne aventi lo stesso indirizzo cessa di squillare.

Se in un appartamento siano installate più postazioni interne, il sistema si comporterà nel seguente modo:

- a. Tutte le postazioni interne installate (verso le quali è stata inoltrata la chiamata) iniziano a suonare;
- b. Sul monitor configurato come "MASTER" appare l'immagine proveniente dalla postazione esterna; tutti i monitor configurati come "SLAVE" restano spenti continuando ad emettere il tono di chiamata;

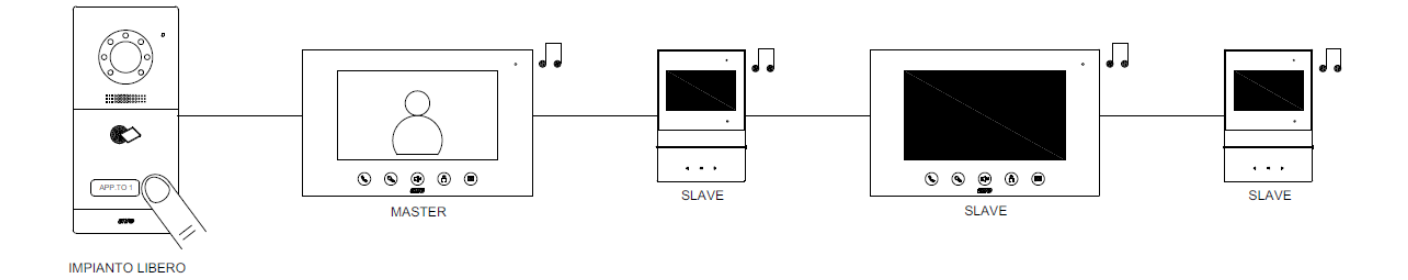

## Rispondendo ad una chiamata da una postazione "SLAVE" verrà acceso l'LCD della stessa (spegnendo l'LCD del posto interno MASTER). Per cessare la chiamata premere nuovamente il pulsante cornetta.

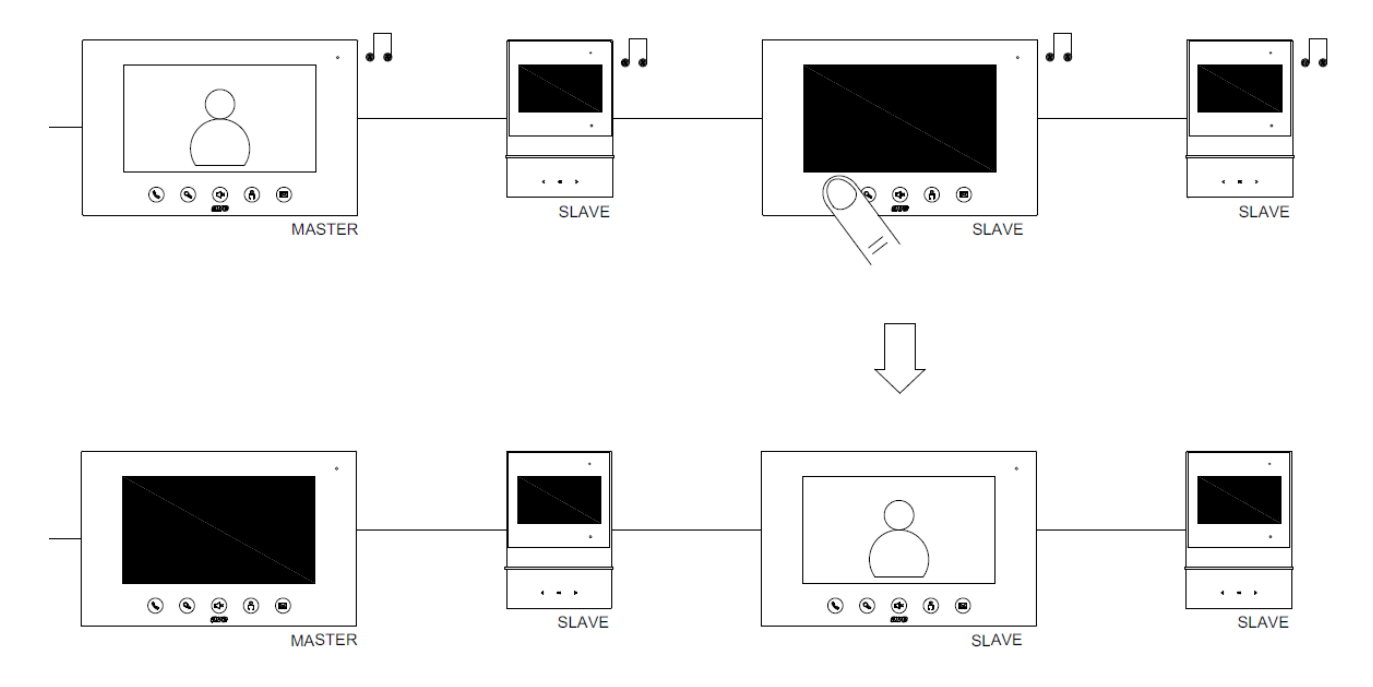

# <span id="page-26-0"></span>3 FUNZIONE APRIPORTA

La funzione apriporta consente la gestione delle elettroserrature collegate alla postazione esterna. Le postazioni esterne consentono l'apertura di n.2 varchi con due contatti direttamente a bordo delle stesse.

É possibile gestire l'apertura di un varco in due differenti situazioni:

## • **Con una chiamata in corso**

Durante una chiamata è possibile gestire i due relè a bordo del dispositivo.

## Dispositivo **VI2F-PICAB**:

Pulsante destro: con pressione breve attiva il relè con contatto pulito. Pulsante destro: con pressione di 3 secondi attiva il relè con contatto di potenza. Pulsante sinistro: con pressione breve attiva il relè ausiliario (non fornito a corredo)

## Dispositivo **VI2F-PIT4B**:

Pulsante chiave: con pressione breve attiva il relè con contatto di potenza. Pulsante chiave: con pressione di 3 secondi attiva il relè con contatto pulito. Pulsante casetta: con pressione breve attiva il relè ausiliario (non fornito a corredo)

## Dispositivo **VI2F-PIT7WF**:

Sul display durante una chiamata saranno visualizzati, sulla parte destra del lcd, i tasti di sblocco relè.

Sblocco 1: attiva il contatto di potenza (può essere attivato anche dal tasto con raffigurata la chiave).

Sblocco 2: attiva il contatto pulito

Sblocco 3: attiva il contatto ausiliario (non fornito a corredo)

## Dispositivo **VI2F-PIT7B**:

Sul display durante una chiamata saranno visualizzati, sulla parte destra del lcd, i tasti di sblocco relè.

Sblocco 1: attiva il contatto di potenza.

Sblocco 2: attiva il contatto pulito

Pulsante chiave: con pressione breve attiva il relè in potenza.

Pulsante chiave: con pressione di 3 secondi attiva il relè con contatto pulito.

Pulsante busta: attiva il relè ausiliario (non fornito a corredo)

## • **Con impianto a riposo**

Dalla postazione interna è possibile sbloccare entrambe le elettroserrature di ciascuna delle postazioni esterne anche se non è attiva una chiamata, per farlo è necessario richiamare la telecamera della postazione esterna desiderata e premere l'apposito pulsante di apertura (in funzione della postazione interna dalla quale si sta eseguendo l'operazione).

Sulla cornetta (art. VI2F-PICAB) è possibile eseguire lo sblocco dei relè della sola postazione esterna n.1. L'operazione è eseguibile anche con cornette non sollevata.

# <span id="page-27-0"></span>4 FUNZIONE APRIPORTA AUTOMATICA (Funzione Studio medico)

La funzione "Apriporta automatico" consente la chiusura immediata del relè n.1 (relè in potenza) all'arrivo di una chiamata da un posto esterno. Questa funzionalità, particolarmente utile per esempio negli studi medici, consente l'apertura della porta automaticamente senza alcuna manovra da parte dell'utente.

La funzione Studio medico è disponibile per le postazioni interne VI2F-PIT7B e VI2F-PIT7WF e la sua attivazione è identificata sull'LCD della postazione interna mediante un'icona raffigurante il simbolo "Chiave".

Attenzione: la funzione deve essere attivata nell'apposito menù (protetto da password – password di default 222222) e resta attiva fino allo spegnimento della stessa da parte dell'utente. È, quindi, opportuno fare attenzione alla gestione della funzione onde evitare l'apertura automatica della porta in orari non voluti.

## <span id="page-27-1"></span>5 CHIAMATA INTERCOMUNICANTE

Il sistema consente la chiamata intercomunicante audio tra:

- postazioni interne dello stesso appartamento (chiamata intercomunicante interna)
- postazioni interne di appartamenti differenti (chiamata intercomunicante esterna)

Da una postazione interna:

- a. premere il pulsante "chiamata"
- b. immettere il numero della postazione interna da chiamare
- c. premere il pulsante "chiama"
- d. tutte le postazioni interne dell'appartamento cominceranno simultaneamente a squillare; la risposta ad una chiamata intercomunicante da una postazione interna farà cessare lo squillo sulle altre postazioni interne dell'appartamento.

Se la linea è:

- a. libera: la chiamata sarà inoltrata alla postazione interna selezionata;
- b. occupata: il monitor interno si spegne e la chiamata intercomunicante non è inoltrata.

Per terminare la chiamata premere il pulsante "Fine" oppure il pulsante "cornetta".

## **Nota (1):**

La chiamata intercomunicante in entrata/uscita è disponibile su tutte le postazioni interne dotate di monitor LCD; la cornetta consente solo la ricezione di chiamate.

## **Nota (2):**

Una chiamata proveniente da una postazione esterna ha sempre la priorità su una chiamata intercomunicante.

Nel caso durante una chiamata intercomunicante tra postazioni interne giunga una chiamata da una postazione esterna, la chiamata intercomunicante sarà immediatamente terminata consentendo di inoltrare la chiamata in arrivo dalla postazione esterna.

## <span id="page-27-2"></span>6 MODALITA' SILENZIOSO (Funzione Mute)

La "modalità silenzioso" esclude la suoneria delle postazioni interne nel caso giunga una chiamata da qualsiasi postazione esterna.

La modalità "funzionamento silenzioso" attiva sulla postazione interna, è visualizzata nel seguente modo:

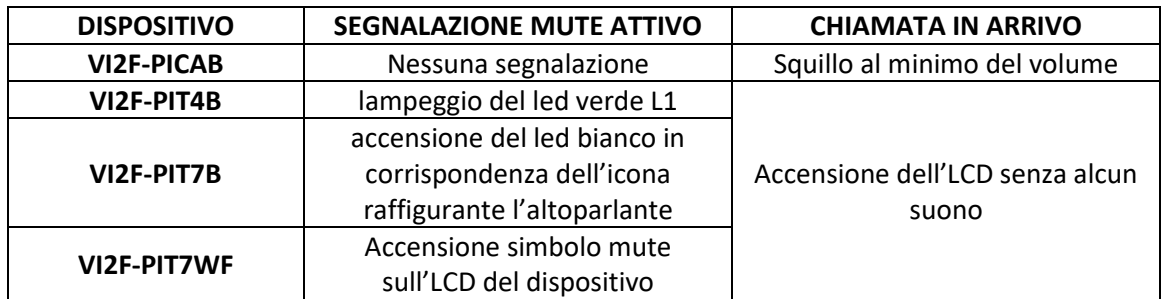

## **SELEZIONE DELLE SUONERIE**

I dispositivi consentono la selezione di diverse melodie per segnalare una chiamata in arrivo. Di seguito è riportata la procedura per la selezione della suoneria:

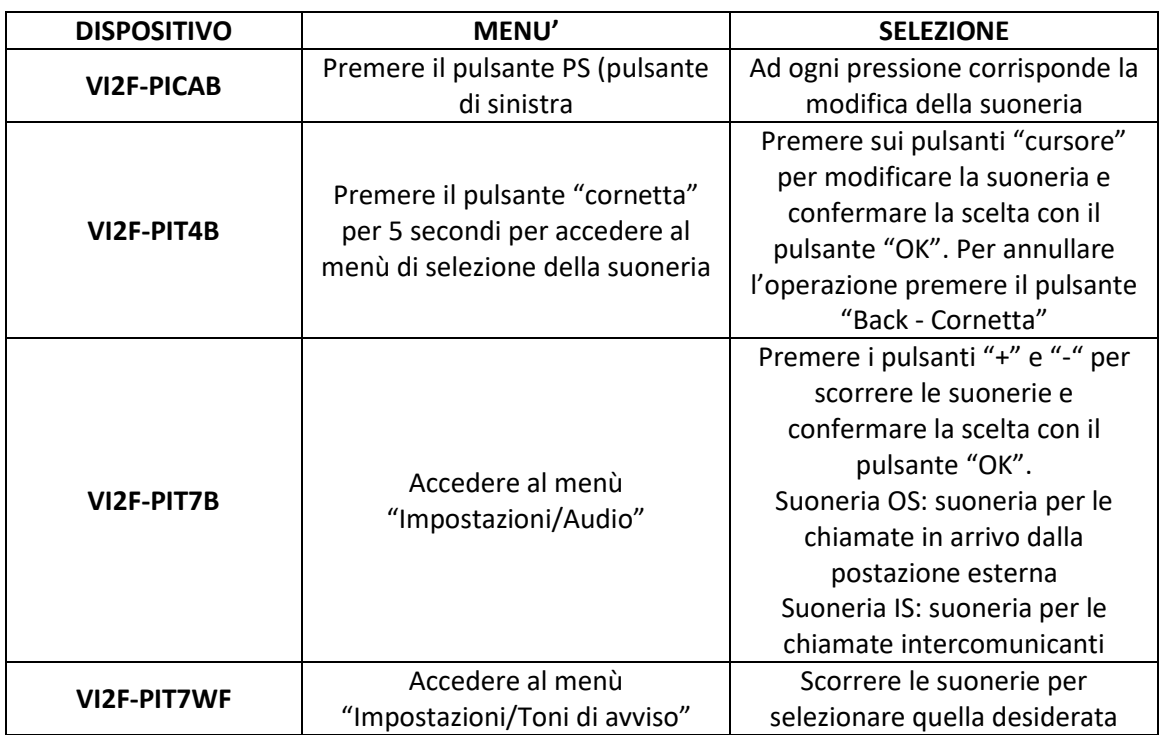

## <span id="page-28-0"></span>7 APERTURA DI UN VARCO MEDIANTE CARD

È possibile aprire la porta collegata al posto esterno semplicemente avvicinando una card (art. 44339CHU-MB o 44339CHU-MT), precedentemente associata all'impianto, al simbolo del lettore di card.

Il sistema consente l'associazione di n.50 cards sulle postazioni VI2F-PE1, VI2F-PE2, VI2F-PE1AP, VI2F-PE2AP e n.200 su VI2F-PE7T.

La procedura di programmazione delle card è riportata nell'apposito capitolo.

Il sistema consente, mediante apposita programmazione attraverso software V44CONFIG e interfaccia di programmazione VI2F-USB, di selezionare quale relè a bordo della postazione esterna è possibile comandare.

In funzione della programmazione effettuata, l'avvicinamento di una card valida al dispositivo consentirà lo sblocco di:

- Relè n.1 in potenza
- Relè n.2 a contatto pulito
- Entrambi i relè

## <span id="page-28-1"></span>8 APERTURA DI UN VARCO MEDIANTE CODICE NUMERICO

Le procedure di seguito riportate sono possibili solo con la postazione esterna VI2F-PE7T.

È possibile aprire la porta collegata al contatto in potenza della postazione esterno utilizzando due differenti tipologie di codici di sblocco.

**PASSWORD COMUNE**: se attivata nell'apposito menù consente la chiusura del relè in potenza della postazione esterna digitando una password univoca per tutto l'impianto.

- Per far comparire la pagina di inserimento codice:
	- 1. Premere il pulsante #
	- 2. Premere nuovamente il pulsante # per 2 secondi
	- 3. Inserire il codice comune dell'impianto configurato in fase di installazione (default 666666)
	- 4. Premere "OK"

**PASSWORD UTENTE**: è la password privata di ogni singolo appartamento ed è configurabile solo mediante software di configurazione V44 CONFIG e l'interfaccia di programmazione VI2F-PROG. Se attivata nell'apposito menù consente la chiusura del relè in potenza della postazione esterna digitando una password univoca per tutto l'impianto.

Per far comparire la pagina di inserimento codice:

- 1. Premere i pulsanti \* e successivamente #
- 2. Inserire il numero dell'appartamento ed il codice univoco configurato mediante il software V44 CONFIG
- 3. Premere "OK"

Attenzione: la programmazione di default del dispositivo non ha codici utente pre-configurati.

## <span id="page-29-0"></span>9 VISUALIZZAZIONE VIDEOCAMERE AUSILIARIE

Il sistema consente la visualizzazione di videocamere analogiche tramite l'art. VI2F-CAM collegato sul Bus 2 fili.

Per poter visualizzare le varie videocamere è sufficiente premere il pulsante  $\binom{6}{1}$  ed attendere la comparsa dell'immagine proveniente da un posto esterno; per visualizzare le altre videocamere installate è necessario cambiare il dispositivo di trasmissione delle immagini mediante le frecce poste nel lato destro dell'LCD.

Le tipologie di visualizzazione delle videocamere sono:

- a. Videocamera configurata in **modalità estensione posto esterno**: è consentita la visualizzazione di una videocamera associata a ciascuna postazione.
- b. Videocamera configurata in **modalità indipendente**: è consentita la visualizzazione di massimo 12 videocamere.

Durante una chiamata è possibile visualizzare, oltre alla videocamera del posto esterno dal quale è stata inoltrata la chiamata, la videocamera ad esso associata (modalità estensione posto esterno). Per spostarsi dalla videocamera a bordo del posto esterno a quella ad esso associata, è sufficiente premere il pulsante "figura" oppure scorrere con le frecce poste nella parte destra dell'LCD.

Se la visualizzazione delle videocamere avviene in modo indipendente da una chiamata, lo scorrimento delle videocamere avviene premendo le frecce poste nella parte destra dell'LCD.

## <span id="page-29-1"></span>10 ACQUISIZIONE DI UNA IMMAGINE E REGISTRAZIONE VIDEO

I dispositivi VI2F-PIT7B e VI2F-PIT7WF consentono di acquisire un'immagine dalla videocamera della postazione esterna quando da essa è inoltrata una chiamata verso la postazione interna.

La funzionalità è escludibile tramite apposito parametro nel menù di configurazione avanzata dei dispositivi.

L'immagine acquisita è salvata nella memoria interna del dispositivo.

É, inoltre, possibile acquisire un video on demand durante una chiamata. Per far questo è sufficiente premere il pulsante "video" nella pagina della chiamata.

É' possibile acquisire anche le immagini provenienti dalle telecamere analogiche interfacciate mediante l'art. VI2F-CAM.

I video saranno salvati esclusivamente su una SD card, non fornita a corredo, da inserire nell'apposito slot del dispositivo.

I dispositivi consentono l'utilizzo di schede SD tra 2 GB e 32 GB.

N.B.

La postazione esterna VI2F-PIT4B e VI2F-PICAB non supportano la funzionalità descritta precedentemente.

# <span id="page-30-0"></span>11 SOSTITUZIONE DEI CARTELLINI PORTANOME

Le postazioni esterne (art. VI2F-PE1, VI2F-PE1AP, VI2F-PE2, VI2F-PE2AP, VI2F-PE4, VI2F-PEAUX, VI2F-PEAUX4) sono dotate di cartellino portanome in corrispondenza del relativo pulsante di chiamata. La sostituzione del cartellino è possibile smontando la mostrina frontale dei dispositivi. Per effettuare questa operazione:

## **POSTAZIONI DA INCASSO MURO**:

- a. Svitare la vite centrale posta sul lato basso dei dispositivi (non è necessario smontate le altre due viti);
- b. Tirare il lato basso della mostrina verso di sé fino a quando la stessa si smonta dalla postazione esterna;
- c. Al termine dell'operazione rimontare la mostrina sul dispositivo e riavvitare la vite precedentemente smontata.

## **POSTAZIONI DA APPOGGIO MURO**:

- a. Svitare le viti poste sul lato basso dei dispositivi;
- b. Tirare, dal lato basso del dispositivo, il coperchio dello stesso verso di sé fino a quando lo stesso si smonta dalla postazione esterna;
- c. Smontare la cover plastica di protezione del vano cartellini;
- d. Al termine dell'operazione rimontare la protezione plastica nell'apposita sede, il coperchio sul dispositivo e riavvitare le viti precedentemente smontate.

## **Nota1**:

Non smontare né tagliare la protezione siliconica posta dietro i pulsanti di chiamata.

## **Nota2**:

I cartellini portanome sono retroilluminati da LED a basso consumo che emettono luce di colore bianco: prestare attenzione che le etichette installate consentano un corretto passaggio di luce per poterle retro-illuminare.

# <span id="page-31-0"></span>CONFIGURAZIONE DELL'APP AVE VIDEO V44

Il sistema V44 EASY è dotato dell'APP **AVE VIDEO V44** mediante la quale è possibile interagire con esso da remoto.

Le operazioni eseguibili da remoto sono:

- Risposta ad una chiamata;
- Sblocco elettro serrature;
- Attivazione telecamera postazione esterna da remoto

L'applicazione è disponibile per IPhone (requisito di base sistema operativo iOS 13) e dispositivi Android (requisito di base sistema operativo Android 10) ed è scaricabile dai rispettivi store online. È possibile collegare un numero massimo di 8 dispositivi "mobile" ad un appartamento.

Per la corretta associazione di un Touch screen VI2F-PIT7WF con le applicazioni è necessario inserire il numero delle postazioni esterne installate sull'impianto.

Per far questo: accedere al **Menù Impostazioni/Altre configurazioni/Numero di postazioni esterne associate all'impianto** ed inserire il numero di postazioni esterne installate (1 min - 3 max). La non corretta configurazione del parametro impedisce la visualizzazione delle postazioni esterne dalle app collegate all'impianto.

## **NOTA**:

Se l'utente utilizza uno smartwatch (es. Apple Watch) associato al proprio dispositivo, la segnalazione di chiamata in arrivo non emetterà alcun suono ma apparirà una segnalazione sullo smartphone stesso che inviterà ad aprire l'app dal cellulare: questo funzionamento non è da ritenersi un malfunzionamento del sistema ma il normale modo d'uso dei dispositivi mobile (es. Apple).

Dal sito Apple

# Dove vengono visualizzate le notifiche

Le notifiche vengono visualizzate sull'Apple Watch o sull'iPhone, ma non su entrambi i dispositivi.

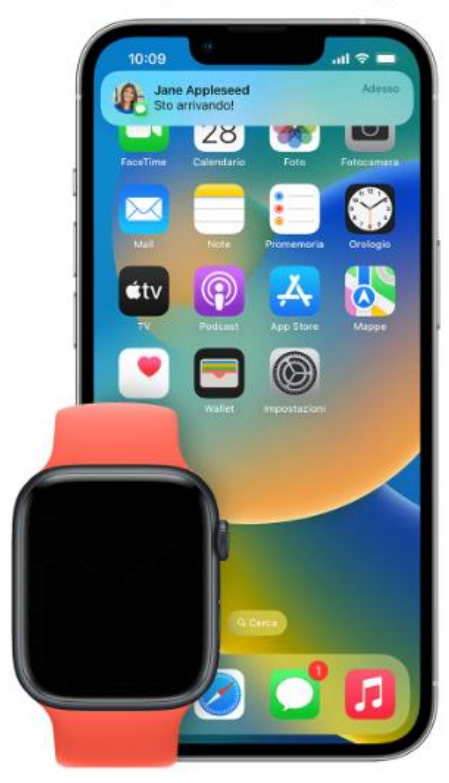

Se l'iPhone è sbloccato, ricevi le notifiche sull'iPhone anziché sull'Apple Watch.

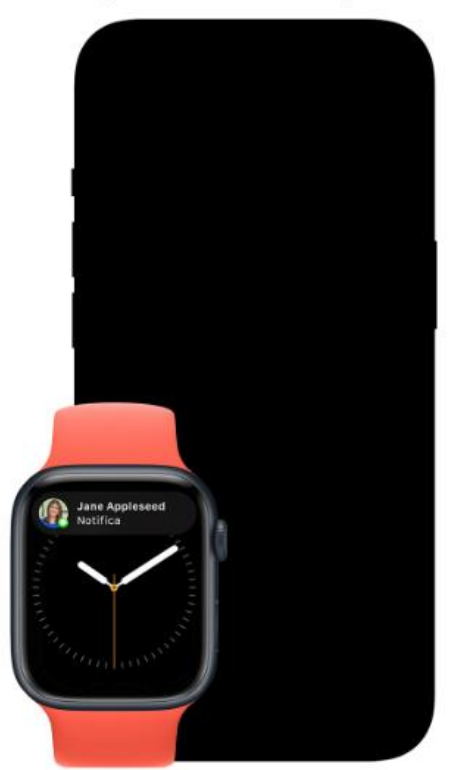

Se l'iPhone è bloccato o in stato di stop, ricevi le notifiche sull'Apple Watch, a meno che l'Apple Watch non sia bloccato.

# <span id="page-32-0"></span>1 OPERAZIONI PRELIMINARI DI REGISTRAZIONE UTENTE

Dopo aver scaricato l'app è necessario eseguire la registrazione dell'utente.

Per far ciò è necessario:

- 1. Avviare l'app;
- 2. Premere sul pulsante "Registrati";
- 3. Far scorrere la pagina verso il basso ed accettare i Termini e Condizioni di utilizzo;
- 4. Inserire la propria mail;
- 5. Premere il pulsante "Richiedi il codice";
- 6. Controllare la propria casella di posta ed aprire la mail inviata dal sistema;
- 7. Recuperare il codice numerico di registrazione ed inserirlo nell'apposito campo dell'app;
- 8. Premere Avanti
- 9. Inserire la password (almeno 8 caratteri);
- 10. Confermare la password reinserendola nell'apposito campo;
- 11. Concludere la registrazione premendo il pulsante "Registrati";
- 12. Effettuare il logout dall'APP accedendo al menù Account/Impostazioni/Esci;
- 13. Chiudere l'APP;
- 14. Avviare nuovamente l'APP ed eseguire la procedura di login inserendo username e password precedentemente creati.

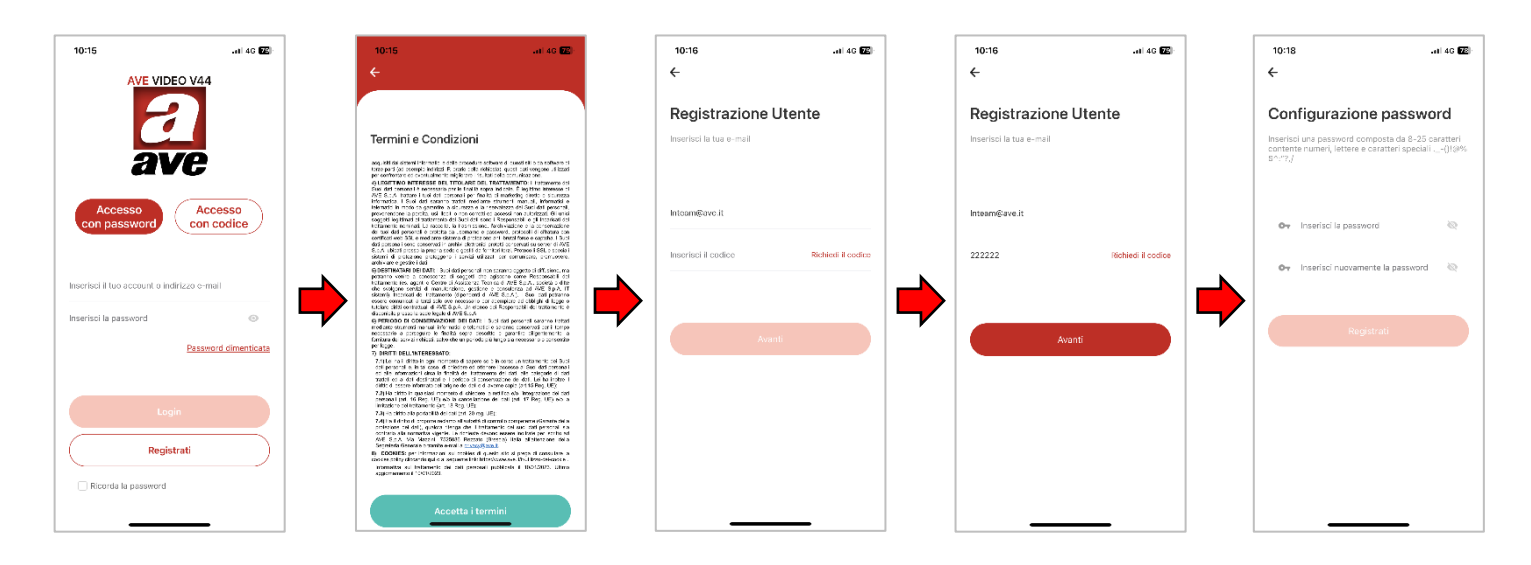

# <span id="page-33-0"></span>2 ASSOCIAZIONE DEI DISPOSITIVI ALL'APP

Il dispositivo associabile all'app AVE VIDEO V44 è il touch screen 7" Wi-Fi (art. VI2F-PIT7WF). Tutti gli altri dispositivi del sistema 2 fili non sono adatti ad essere controllati da remoto.

Per l'associazione di un dispositivo all'app eseguire le seguenti operazioni:

- 1. Collegare il touch screen ad una rete Wi-Fi che abbia accesso ad Internet;
- 2. Premere il pulsante "Impostazioni" del touch screen;
- 3. Accedere al menù "Impostazioni Cloud Intercom";
- 4. Premere il pulsante "Aggiungi nuovo utente APP"
- 5. Accedere all'APP AVE VIDEO V44;
- 6. Premere il pulsante "Aggiungi dispositivo" oppure il quadrato in alto a DX;
- 7. Scansionare il codice QR visualizzato sul Touch Screen ed attendere che il dispositivo venga visualizzato nell'app;
- 8. Selezionare il dispositivo apparso e premere "Aggiungi";
- 9. Premere il pulsante "Passa alla pagina dell'elenco dei dispositivi" e selezionare il dispositivo appena aggiunto;
- 10. Premere il pulsante raffigurante le 3 barrette orizzontali per accedere ai parametri del dispositivo dal quale sarà possibile modificare il nome visualizzato dall'app;
- 11. Attivare il parametro "Mostra nella pagina iniziale" per consentire la visualizzazione del dispositivo in home page;
- 12. Uscire dal menù e premere il pulsante home

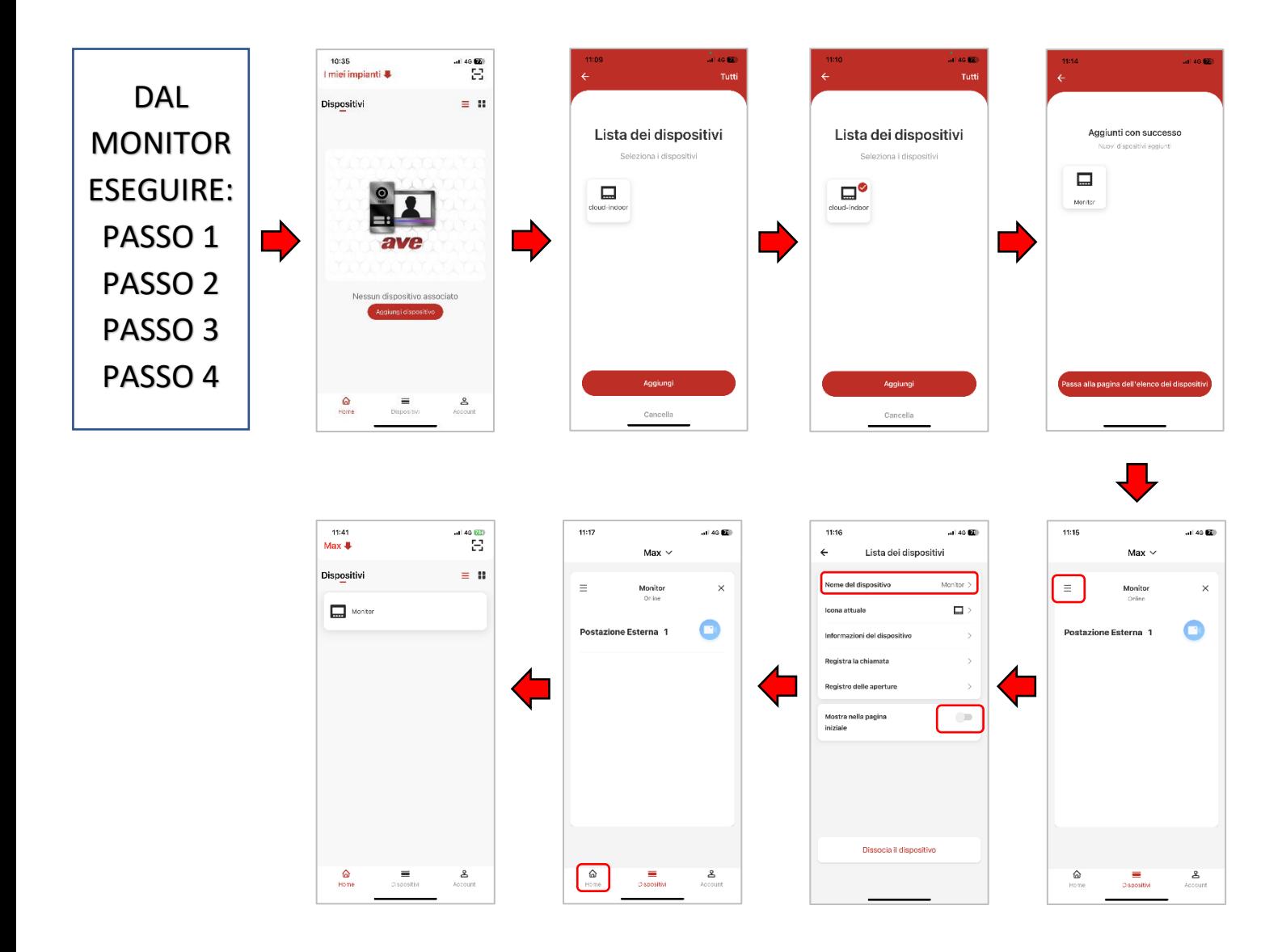

# <span id="page-34-0"></span>3 CANCELLAZIONE DELLE APP ASSOCIATE ALLA POSTAZIONE INTERNA

Per la cancellazione di un APP da una postazione interna videocitofonica, eseguire le seguenti operazioni:

- 1. Collegare il touch screen ad una rete Wi-Fi che abbia accesso ad Internet;
- 2. Premere il pulsante "Impostazioni" del touch screen;
- 3. Accedere al menù "Impostazioni Cloud Intercom";
- 4. Premere il pulsante "Cancella Utente APP";
- 5. Confermare l'operazione.

Automaticamente l'associazione tra APP e dispositivo sarà eliminata.

## <span id="page-34-1"></span>4 CANCELLAZIONE DEI DISPOSITIVI NELL'APP

Per la cancellazione di un dispositivo dall'APP, eseguire le seguenti operazioni:

- 1. Accedere all'APP ed entrare nel menù "Dispositivi";
- 2. Selezionare il dispositivo che si vuole eliminare;
- 3. Premere il pulsante raffigurante le 3 barrette orizzontali per accedere ai parametri del dispositivo;
- 4. Premere il pulsante "Dissocia il dispositivo";
- 5. Confermare l'operazione.

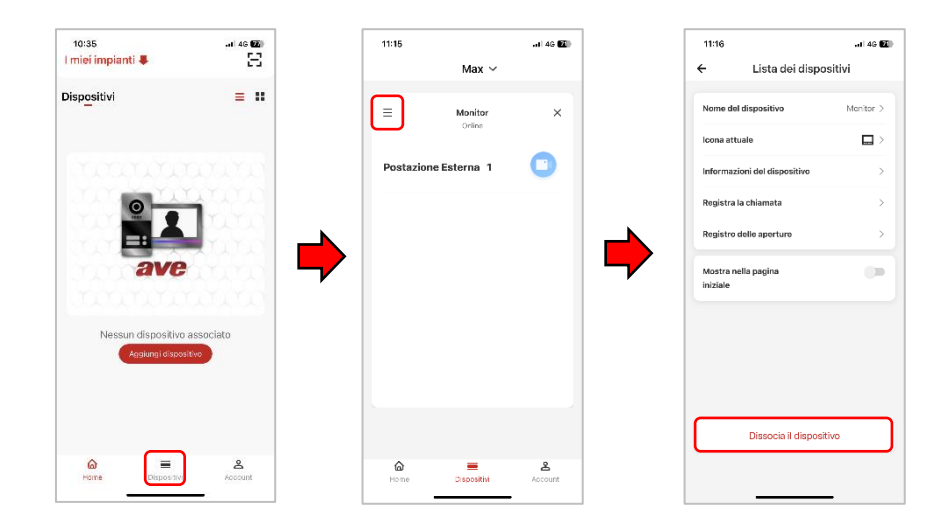

# <span id="page-35-0"></span>5 INVITO NUOVI UTENTI NEL PROPRIO IMPIANTO (CONDIVISIONE IMPIANTO)

Per condividere il proprio impianto con altri utenti eseguire le seguenti operazioni: Scaricare sul telefono della persona che si sta invitando l'app AVE VIDEO V44 ed effettuare la

procedura di registrazione.

Avviare, successivamente l'APP AVE VIDEO V44.

## **PROCEDURA DI INVITO DALL'APP DEL PROPRIETARIO DELL'IMPIANTO**

- a) Accedere al menù Account;
- b) Premere "Gestione Impianti";
- c) Selezionare l'impianto che si vuole condividere con un altro utente;
- d) Premere "Gestione utenti";
- e) Premere il pulsante "Invita utenti";
- f) Il sistema propone due differenti tipologie di invito: tramite QR code oppure tramite codice;
- g) Se si seleziona l'invito tramite QR code, inquadrare lo stesso dal telefono della persona che si sta invitando;
- h) Se si seleziona l'invito tramite codice, comunicare o inviare lo stesso alla persona che si sta invitando (es. tramite altre applicazioni).
- i) Attendere che l'altra persona accetti l'invito dal proprio telefono e confermare

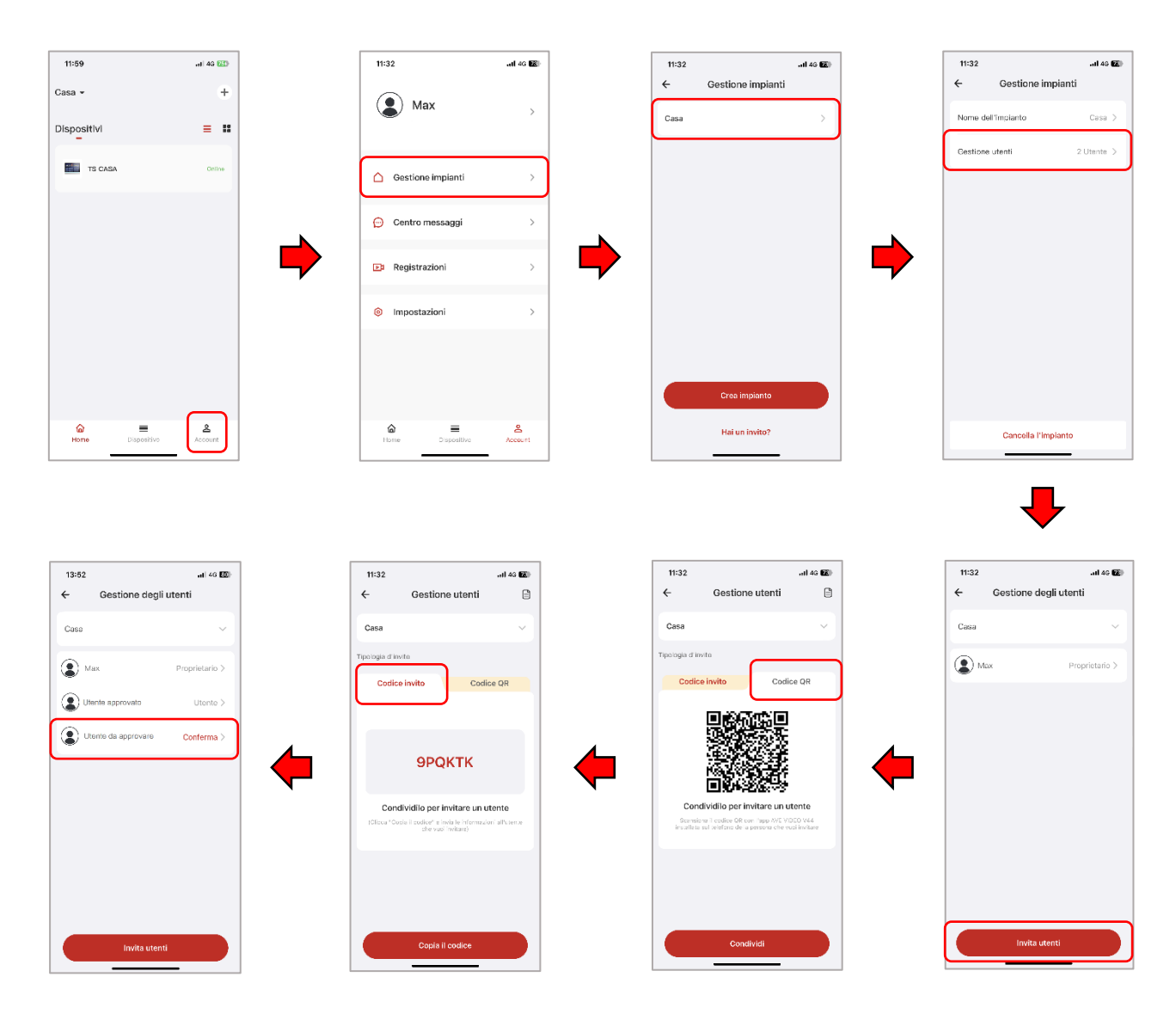

## **PROCEDURA DI INVITO DALL'APP DEL PROPRIETARIO DELL'IMPIANTO**

Per accettare l'invito a partecipare ad un impianto, seguire quanto di seguito riportato:

## INVITO TRAMITE QR CODE

- a) Accedere all'APP AVE VIDEO V44;
- b) Premere "Aggiungi dispositivo" ed inquadrare il QR code con il proprio telefono;

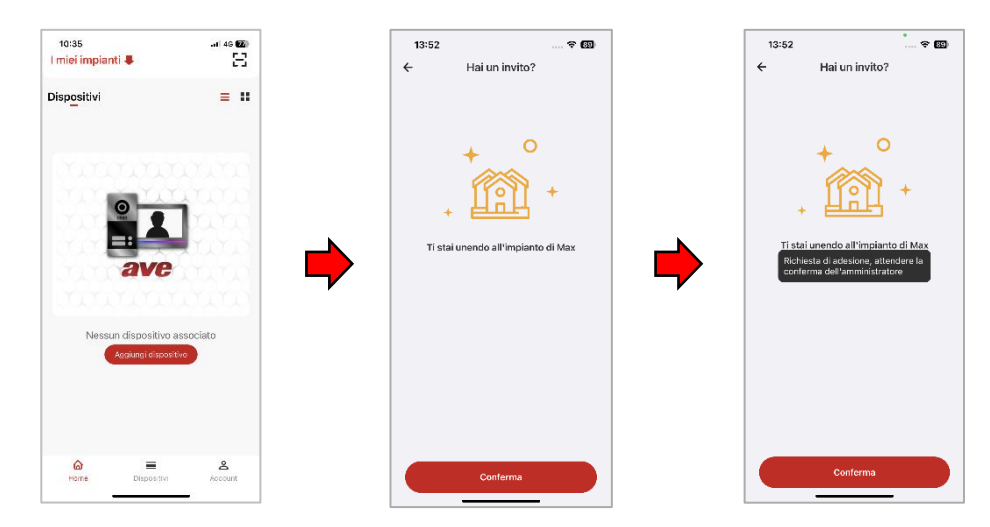

## INVITO TRAMITE CODICE D'INVITO

- a) Accedere al menù Account;
- b) Premere "Gestione Impianti";
- c) Premere "Hai un invito";
- d) Inserire il codice invito fornito dal proprietario dell'impianto;
- e) Premere "Conferma"

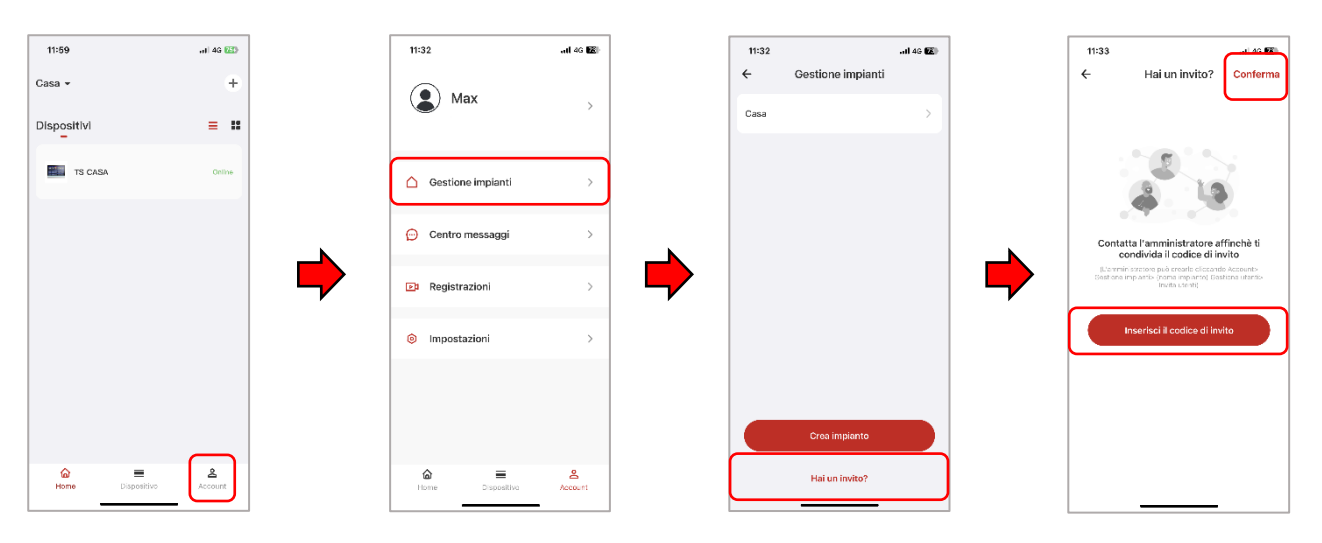

## <span id="page-37-0"></span>6 CANCELLAZIONE ACCOUNT

Per cancellare un account far riferimento alla seguente procedura:

a) Accedere al menù Account;

- b) Premere sul pulsante "Account";
- c) Premere "Account e Sicurezza";
- d) Inserire il codice invito fornito dal proprietario dell'impianto;
- e) Premere "Elimina account"
- f) Confermare l'eliminazione dell'account.

## **NOTA:**

La cancellazione affettiva di un account avviene entro 7 giorni dalla data di richiesta; in tale periodo è possibile ripristinare l'account effettuando la richiesta del codice di riattivazione direttamente nell'APP.

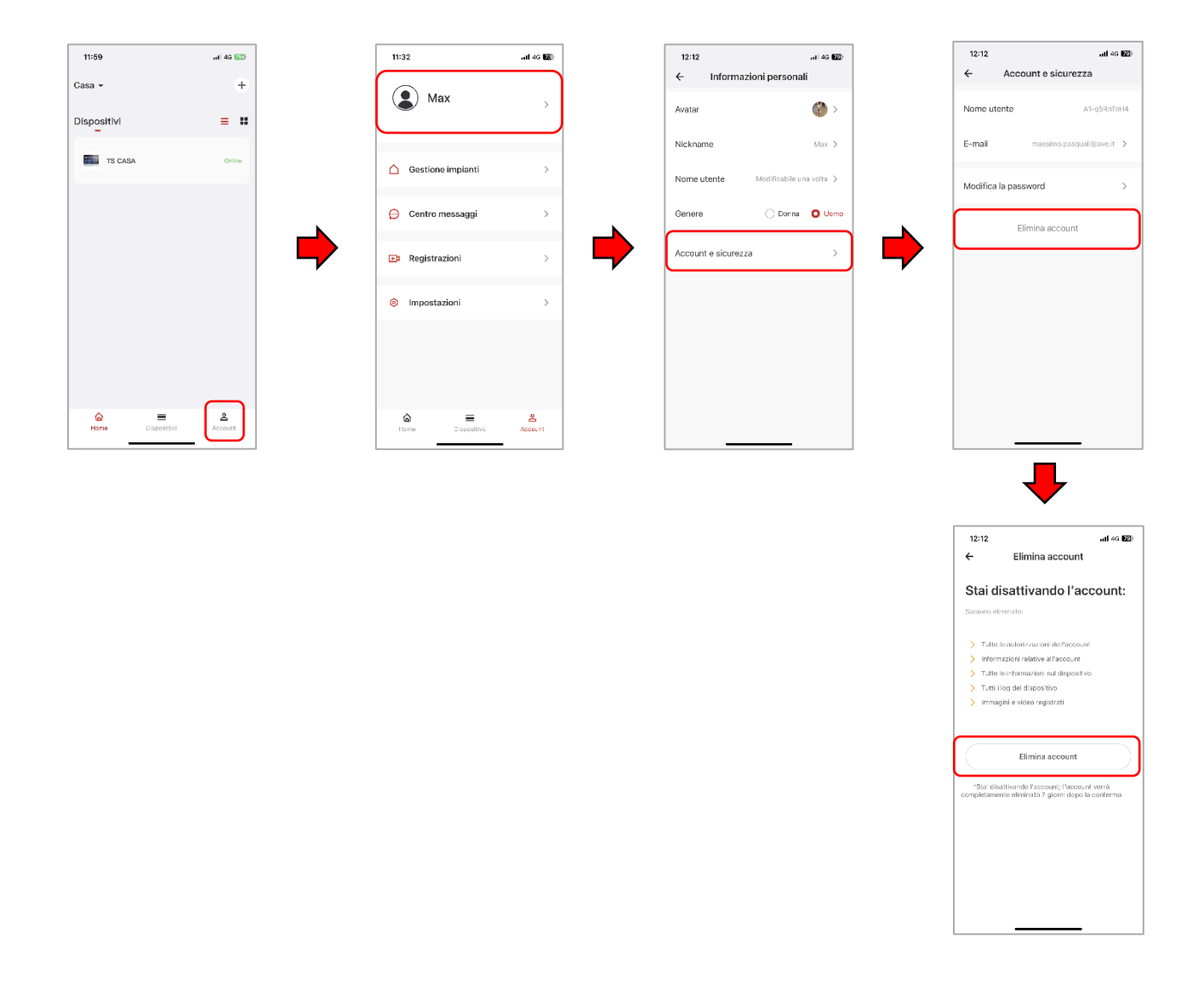

# <span id="page-38-0"></span>7 RISPOSTA AD UNA CHIAMATA

L'APP AVE VIDEO V44 consente la risposta ad una chiamata proveniente da una postazione esterna solo se la postazione interna è un monitor Wi-Fi con la funzione di instradamento verso di essa. La chiamata è inoltrata all'APP parallelamente alla ricezione della stessa sulla postazione interna. La risposta ad una chiamata dall'APP fa terminare la chiamata sulle postazioni interne videocitofoniche e su altre APP collegate al sistema.

## **ATTENZIONE:**

se la risposta ad una chiamata avviene da una postazione interna o da un dispositivo mobile, la suoneria di un'altra APP ad essa collegata potrebbe proseguire per alcuni secondi in quanto il sistema deve finire di processare l'operazione. Non è possibile rispondere da più dispositivi alla stessa chiamata; se si tenta di rispondere ad una chiamata dopo la risposta alla stessa da parte di un altro utente, la stessa verrà automaticamente terminata.

Alla ricezione di una chiamata l'APP AVE VIDEO V44 consente:

- Di rispondere ad una chiamata in arrivo: premere il pulsante verde "Accetta" per rispondere ad una chiamata;
- Di rifiutare una chiamata in arrivo: premere il pulsante rosso "Rifiuta" per rifiutare una chiamata. **ATTENZIONE:**
- se una chiamata è rifiutata da un utente, automaticamente tutte le APP collegate al dispositivo rifiuteranno la chiamata in ingresso;
- Di silenziare una chiamata in arrivo: premere il pulsante bianco "Silenzia" per silenziare una chiamata.

## **ATTENZIONE:**

se una chiamata in arrivo è silenziata da un utente, l'operazione sarà eseguita solo dal telefono dell'utente; tutte le altre APP collegate al dispositivo continueranno a suonare;

09:35

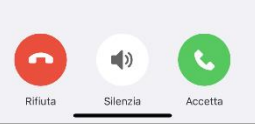

Dopo aver risposto ad una chiamata è possibile:

- Acquisire l'immagine dalla telecamera della postazione esterna, durante una chiamata, premendo il pulsante "Screenshot";
- Registrare un breve video premendo il pulsante "Registra";
- Attivare le aperture del sistema (due a bordo della postazione esterna più eventuali aperture aggiuntive optional):
	- 1) Sblocca: apertura relè in potenza (solitamente associato ad un cancellino pedonale);
	- 2) Sblocco 2: apertura relè a contatto pulito (solitamente associato ad un cancello carraio);
	- 3) Sblocco 3: apertura relè a contatto pulito (relè opzionale non fornito con il dispositivo);
- Premendo il pulsante "Riaggancia", la comunicazione verso la postazione esterna viene cessata.
- Nella parte bassa della pagina è sempre possibile visualizzare i secondi mancanti al termine della chiamata.
- Premendo la freccia posta nell'angolo in alto a sinistra, la pagina sarà chiusa e si tornerà alla pagina dell'elenco dispositivi.

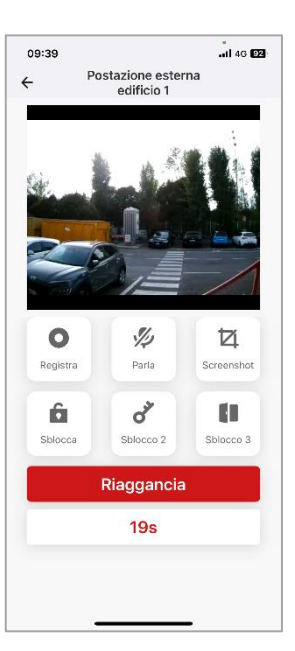

Dall'APP è possibile richiamare una postazione esterna e su di essa effettuare alcune operazioni:

- Monitorare la telecamera della postazione esterna: durante il monitoraggio, il microfono del cellulare è spento; per attivare il microfono ed instaurare una conversazione verso la postazione esterna, premere il pulsante "Parla".
- Di acquisire l'immagine dalla telecamera della postazione esterna, durante una chiamata, premendo il pulsante "Screenshot";
- Di registrare un breve video premendo il pulsante "Registra";
- Attivare le aperture del sistema (due a bordo della postazione esterna più eventuali aperture aggiuntive optional):
	- 1) Sblocca: apertura relè in potenza (solitamente associato ad un cancellino pedonale);
	- 2) Sblocco 2: apertura relè a contatto pulito (solitamente associato ad un cancello carraio);
	- 3) Sblocco 3: apertura relè a contatto pulito (relè opzionale non fornito con il dispositivo);
- Premendo il pulsante "Riaggancia" la comunicazione verso la postazione esterna viene cessata.
- Nella parte bassa della pagina è sempre possibile visualizzare i secondi mancanti al termine della chiamata.
- Premendo la freccia posta nell'angolo in alto a sinistra, la pagina sarà chiusa e si tornerà alla pagina dell'elenco dispositivi.

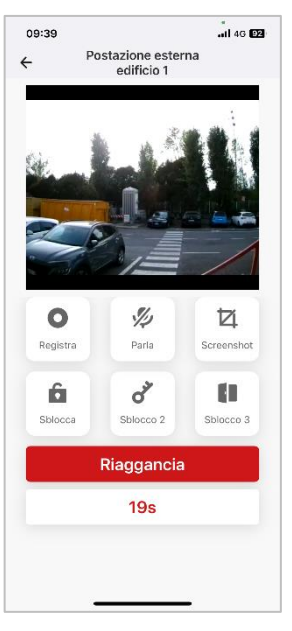